## c,°æ€�ç§'谫份æœ�å‹™é…�置谫份æ�∙

### ç>®éŒ.,

 $c^{\circ}$ jä» ai...el 2 ac 2 a»  $é$ œ $\epsilon$ æ $\pm$ ,  $\mathbb{R} \check{Z}$ ic''' å... fä»¶  $\hat{\mathbf{e}}$ f $\mathbf{E}$ æ<sup>TM-</sup> $\hat{\mathbf{e}}$ <sup>3</sup> $\hat{\mathbf{f}}$ è'' $\hat{\mathbf{S}}$  $SSOæl, èi^{\circ}$  $q\mu x \ldots \langle x^{\prime}, \tilde{e} \rangle \in$ è 定 é©-è‰åž<å¥  $\frac{\text{a} \cdot \text{b}^{\circ}\text{c} \cdot \text{c} \cdot \text{a} \cdot \text{i} \cdot \text{a} \cdot \text{b} \cdot \text{c} - \text{c} \cdot \text{a} \cdot \text{c}}{\text{a} \cdot \text{c} \cdot \text{c} \cdot \text{c} \cdot \text{c} \cdot \text{c} \cdot \text{c}}$ **ADFS 2.0 ADFS 3.0**  $\frac{\partial g}{\partial y}$   $\frac{\partial^2 g}{\partial z}$   $-$  <sup>1</sup>ä<sub>i</sub> jä»»(Cisco IdS)å•  $\gamma$ ç" å <sup>2</sup>ç<sup>01</sup>/2å �� ÇŠ,, SAMLæ–• è ¨ €  $c^{\prime\prime\prime}$ æ $-1/4$ è $\odot$  $a^{\prime\prime}$ å $\odot$  $a^{\prime\prime}$ ADFS $c_2$ š"多åŸÝé... $\odot$  $c_1$ ⁄2 $\circledR$  $\partial \mathbf{\hat{Q}}^T \mathbf{\hat{d}} \mathbf{\hat{Q}}^T A$ DFSé... $\mathbf{\hat{Q}}$ C½ $\mathbf{\hat{R}}$  $a \rightarrow ADFSé...$   $QC/2R$  $ADFS\grave{e}^{\dagger a} \langle \bullet \grave{e} \%$   $\langle x \rangle \langle x \rangle^3$  /2  $\langle x \rangle \langle x \rangle^{\circ}$ Kerberosé©—è‰ï¼^æ•´å�^Windowsé©—è‰ï¼‰ Microsoft Internet Explorer for IWA $x^{\prime\prime}x\otimes \zeta \xi_n \acute{e}... \blacklozenge \zeta \frac{1}{2} \mathbb{R}$ c" a-1/4IWA a " a ◆ 'cš, Mozilla Firefox a ‰€éœ€cš, é... ◆ c½® <u>c""æ-¼IWAæ"<sup>-</sup>æ�'cš"Google Chrome所需é...�c½®</u>  $SSOc\check{s}$ ,  $\acute{e} \in {}^{2}\ddot{a}$ ,  $\epsilon \times {}^{2}\acute{e}$ .  $\bullet$   $C\frac{1}{2} \circ$ <u>é©—è‰</u> <u>c-'é<sub>tæ</sub>Ž'è§£</u> UCCX SSOc<sup>1</sup>žé $\hat{\bullet}$ Ž/æ $\hat{\bullet}$ ¢å¾©URL cloc" SSO  $\tilde{e} \check{z} \check{\alpha} \hat{a}^1 \bullet \tilde{\alpha}^a \hat{a} \hat{\alpha}$  $CCXc@ic$ at â $\varepsilon$ " é $\diamond$ žSSO  $CCXc@ic$  at  $\hat{a}\in$ "  $\hat{a}\cdot\hat{Y}c$ " SSO Finessec™»å...¥ â€" ét žSSO Finessec<sup>TM</sup>» $\hat{a}$ ...¥  $\hat{a} \in$ "  $\hat{a} \cdot \hat{Y}$ c'" SSO CUIC â€" é2 žSSO CUIC  $â€$ " å• $Y$ ç''"SSO

## $c^{\circ}$ ;ä»

本æ–ṯ檔介ç´<sup>ı</sup>ç,°æ<del>€</del>�ç§'谫份æœ�å‹™(IdS)é...�置谫份æ��供程å¼�(IdP)以啟ç″¨å–®ä

## å:...è Oæ¢O ä»¶

 $é$ œ $\epsilon$ æ $\pm$ .

æ<del>€</del>Oç§'å»°è°æ,¨çžè§£ä»¥ä¸‹ä¸»é¡Œï¼š

- Cisco Unified Contact Center Express(UCCX)<sub>c</sub>‰^本11.5æ^-Cisco Unified Contact Center Enterpriseç‰^本11.5æ^-Packaged Contact Center Enterprise(PCCE)ç‰^本11.5ï¼^å¦,æžœé�©ç"¨ï¼‰
- Microsoft Active Directory Windows Serverä, Šå®‰è£�çš"AD
- Active Directoryè� a�^谫份é©—è‰æœ�å‹™(ADFS)ç‰^本2.0/3.0

 $e^x$ »i<sup>1</sup>/4šæœ¬æ-‡æ"'在螢å<sup>1</sup>•æ<sup>^a</sup>åœ-å'Œç¤°ä¾‹ä¸å¼•ç''¨ä°†UCCXi¼Œä½†æ<sup>--</sup>å...¶é...�ç½®è^‡Cisc IdS(UCCX/UCCE/PCCE)å'ŒIdPç>,ä¼¼ã€,

## æŽ;ç'"å...fä»¶

 $x\alpha \neg x - \nexists x \neg x \land x \land \n\in \mathbb{R}$  a...  $\S$ å $\mathbb{R}^1$ ä $\bigotimes \mathbb{R}^1$ m $\bigotimes \mathbb{R}^1$ –14 $\zeta\%$ o $\Gamma$ å $\mathbb{R}$ Šè» $\forall$ é«" $\alpha$ ʻaʻ $\langle E_{\zeta} \rangle$ =é«" $\zeta\%$ o $\hat{\zeta}$ æ $\alpha$  $\neg$ ā $\epsilon$ ,

本æ-‡ä çš,,è<sup>3</sup>‡è¨Šæ<sup>~</sup>æ <sup>1</sup>æ"šç‰<sup>1</sup>定å¯|驗室ç'°å¢få...§çš,,è£�置所å»°ç«‹ã€,æ-‡ä¸ä½¿ç"¨å^°çš"æ

## èfŒæ<sup>™</sup>è<sup>3</sup>‡è¨Š

#### Cisco IdSéf `c<sup>1</sup>/2<sup>2</sup>æ^; å<sup>1</sup>/4 $\bullet$

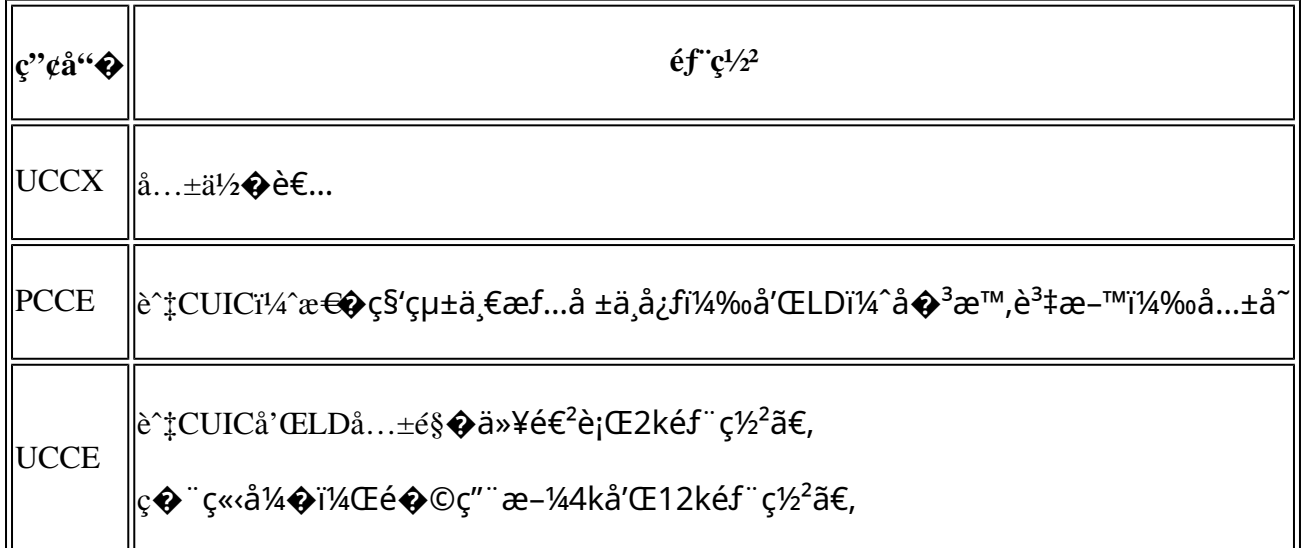

### SSOæl, è:

æ<del>€</del>�ç§'以ä¸�å�Œçš"å½¢å¼�æ��供多種æœ�務,作ç,°çµ,端使ç"¨è€…,æ,¨å�ªé

使ç'''SAMLï¼^安å...''宣å'Šæ`<sup>·r</sup>™ç±¤èªžè¨€ï¼‰çš,,SSOé�¢å�'æ¤è¦�æ±,ã€,SAML/SSOå...�許使ç 11.5å $\hat{\mathbf{\Theta}}$ Šæ $\check{\mathbf{c}}$ é«~ $\varsigma\%$ o^本ä¸å $\hat{\mathbf{\Theta}}$ – $\varsigma$ " ã€,

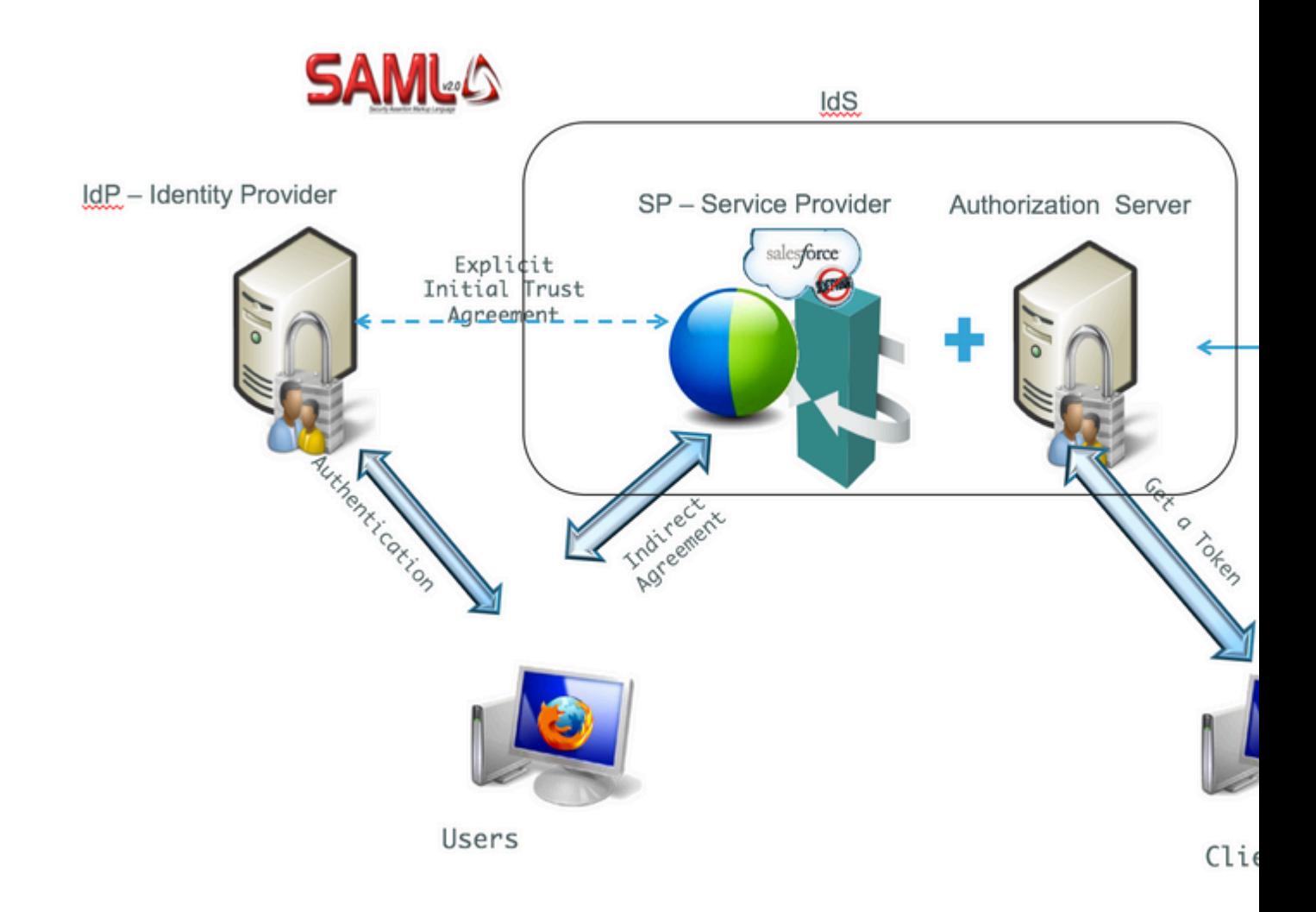

 $\alpha$ u,  $\alpha$ <sup>1</sup>,  $\alpha$ <sup>8</sup>

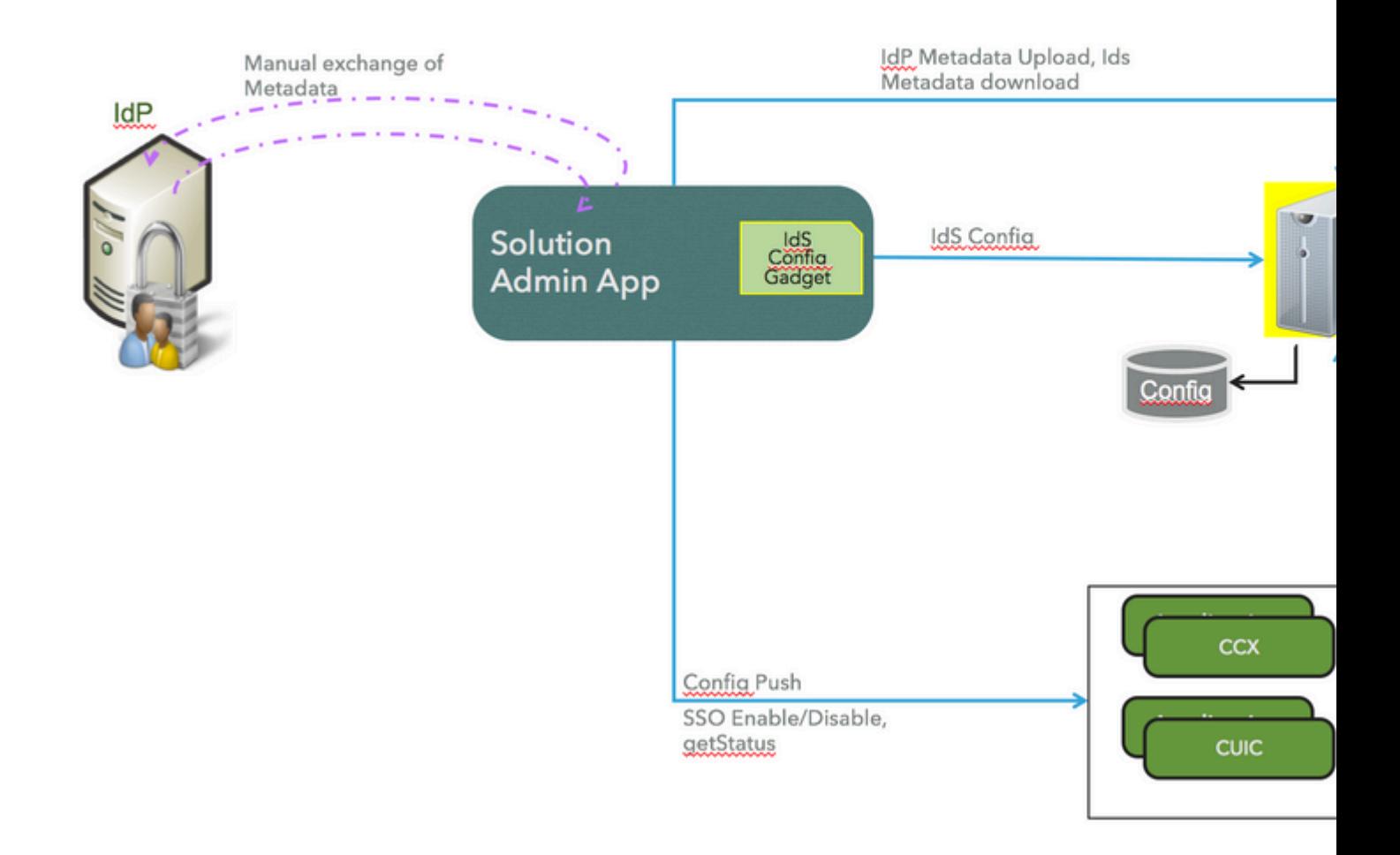

### $\grave{\mathbf{e}}$   $\acute{\mathbf{a}}$   $\mathbb{R}$  $\breve{\mathbf{s}}$

### é©—è‰åž<å^¥

Cisco IdSåf...æ" a� IdPçš"埰æ-¼èj¨å-®çš"谫份é©—è‰ã€,

```
è«<å�fé-±é€™ä°›MSDNæ-‡ç« 以çžè§£å¦,何在ADFSä¸å•Ÿç"¨è¡¨å-®è°«ä»½é©—è‰ã€,
```
- $\alpha x^{\omega}$  and  $\alpha x^{\omega}$  and  $\alpha x^{\omega}$  and  $\alpha x^{\omega}$  and  $\alpha x^{\omega}$  and  $\alpha x^{\omega}$  and  $\alpha x^{\omega}$  and  $\alpha x^{\omega}$  and  $\alpha x^{\omega}$ http://social.technet.microsoft.com/wiki/contents/articles/1600.ad-fs-2-0-how-to-change-the-localauthentication-type.aspx $\tilde{a} \in$ ,
- $x\alpha\%$ <sub>0</sub>é  $\alpha$ ADFS 3.0cs,,è<sup>3</sup>‡è Šï¼Œè«<å�fé-±æ¤Microsoft TechNetæ-‡ç« , https://learn.microsoft.com/en-us/archive/blogs/josrod/enabled-forms-based-authentication-in-adfs-3- $\bf{0}$

```
\mathbf{a}^3"\mathbf{a}, \mathbf{\hat{\Theta}}: Cisco IdS
11.6�æ>´é«~̃版本å�Œæ™,æ″¯æ�´åŸ°æ–¼è¡¨å–®çš"谫份é©—è‰å′ŒKerberosè
```
å»<sup>°</sup>ç«<ä¿;任關ä¿,

 $\odot$ æ-¼è‡ªè¨»å†Šä¸¦ç,°ä°†è®"應ç"¨ç¨‹å¼ $\odot$ 使ç"¨æ€ $\odot$ ç§'IDé€<sup>2</sup>行SSO,請在IdSå'ŒIdPä<sup>1</sup>‹é-

- $a_{s} \cdot e^{i/4} \cdot \delta_{s}$ SAML SP $a^{3/4}$ Ώ<sup> $\cdot$ </sup>è<sup>3</sup>‡æ–<sup>TM</sup>æ<sup>a</sup>"æ<sub>l</sub>^ sp.xml.
- $e^*$  Settingsi<sup>1</sup>/4  $E \hat{a}^\circ Z e^* e^*$ ;<sup>3</sup> IdS Trust  $e \bigoplus \zeta \pm \alpha \tilde{a} \in$ ,

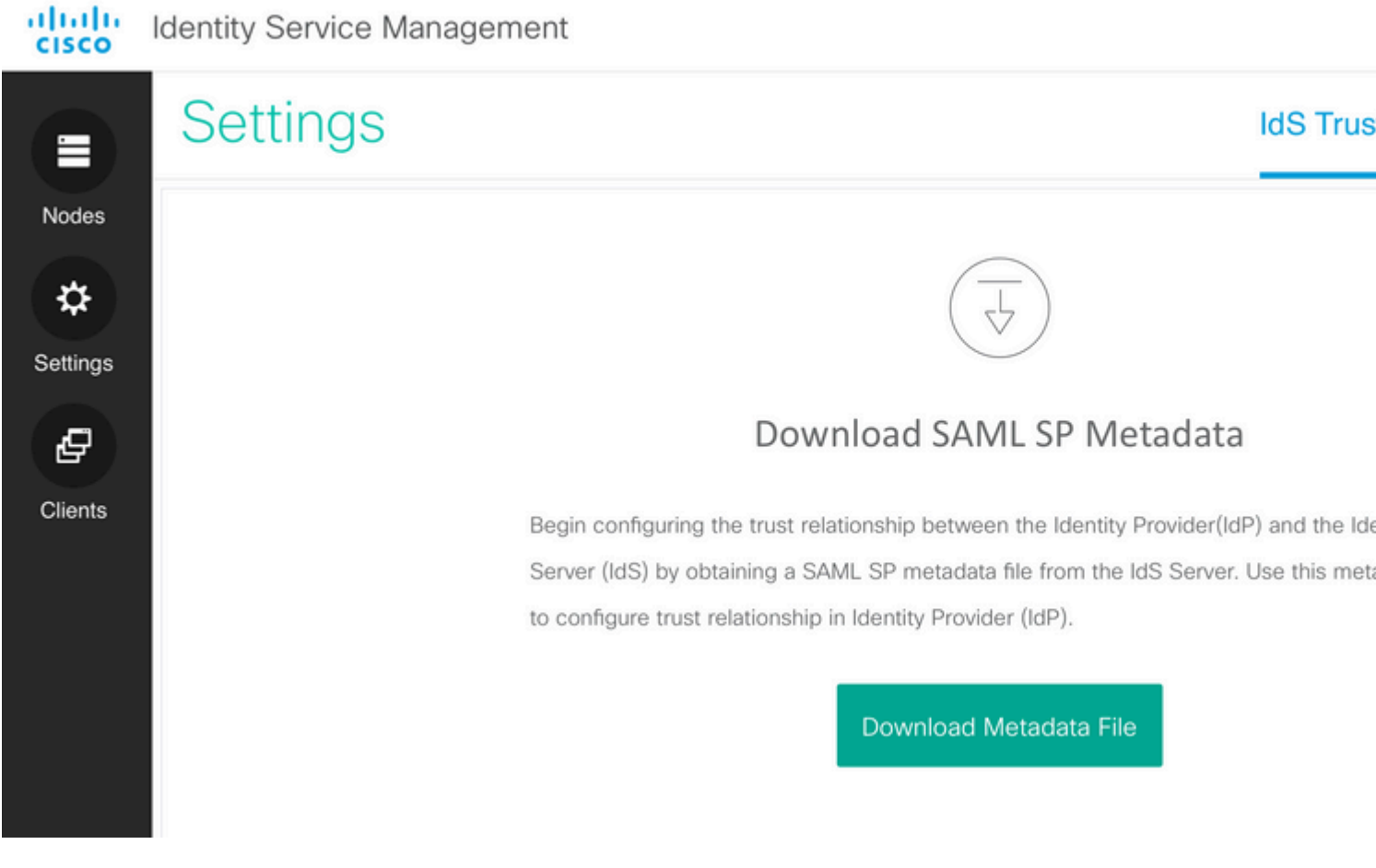

- 從URLçš,,IdPä¸<載IdP後è¨è¾æ–™æª"æ¡^: [https://<ADFSServer>/federationmetadata/2007-06/federationmetadata.xml](https://%3CaDFSServer%3E/federationmetadata/2007-06/federationmetadata.xml)
- 在「IdS管ç�†ã€�é �é�¢ä¸Šï¼Œä¸Šå,<sup>з</sup>在上一æ¥ä¸ä¸‹è¼‰çš"IdP後è¨è<sup>з</sup>‡æ–™æª″æ¡^ã

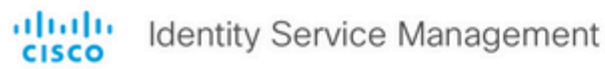

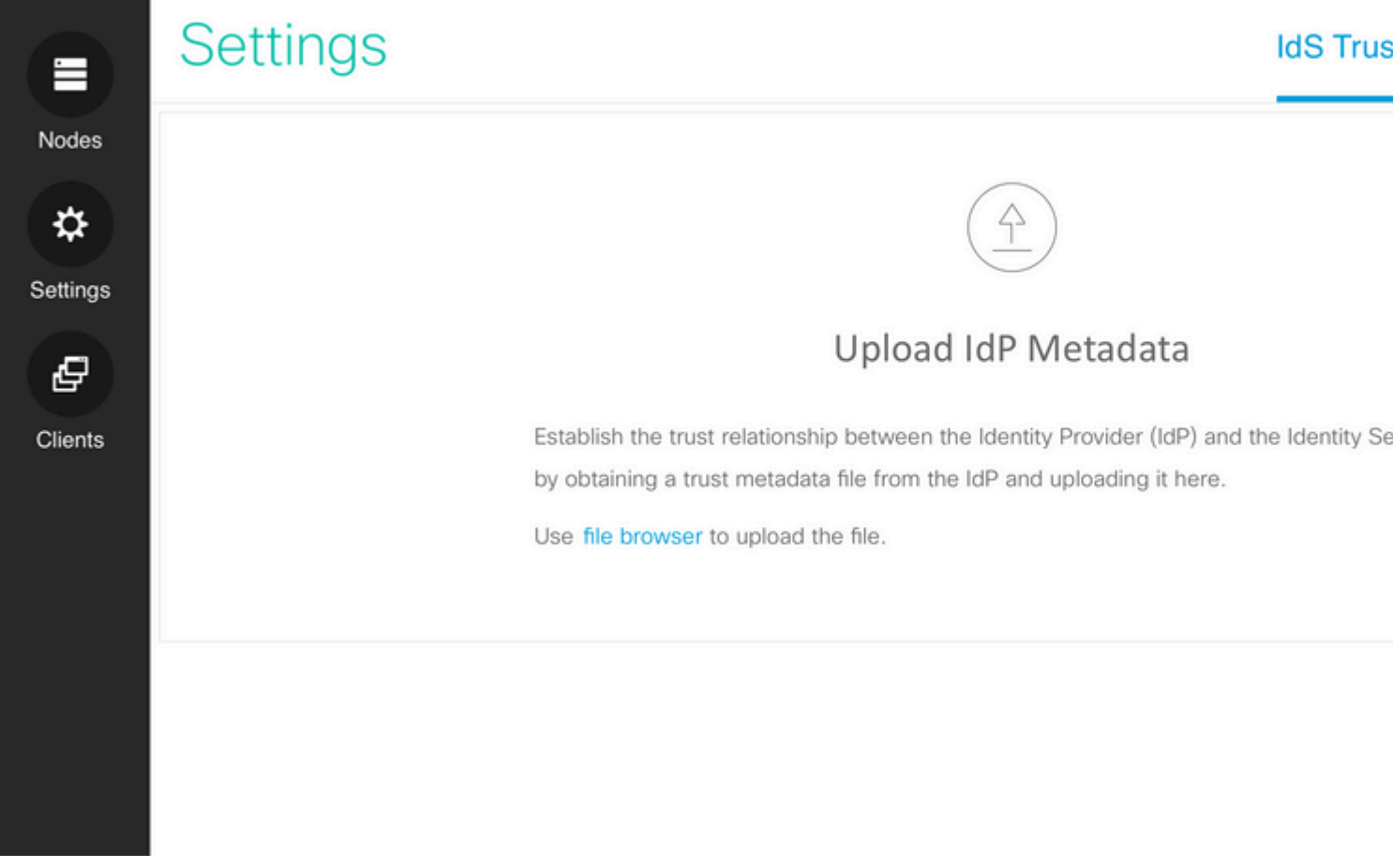

這æ~上å,3IdS後è¨è<sup>3</sup>‡æ–™å'Œæ–°å¢žå®£å'Šè�則çš"é�Žç¨‹ã€,ADFS 2.0å'Œ3.0å°�æ¤å�šä°tæ¦,è¿°ã€,

#### **ADFS 2.0**

 $\mathcal{R}$ ¥é©Ÿ1.å $\mathcal{C}$  ADFSä¼ $^o \mathcal{R} \alpha \mathcal{C}$ å™ "ä j1⁄4Œå $^o \check{Z}$ è $^o$ äå $^o$ , Start > All Programs > Administrative Tools > ADFS 2.0 Managementä  $i^{1/4} \times a$ ,  $a^2 \times a$   $\rightarrow \infty$   $\infty$   $\infty$ 

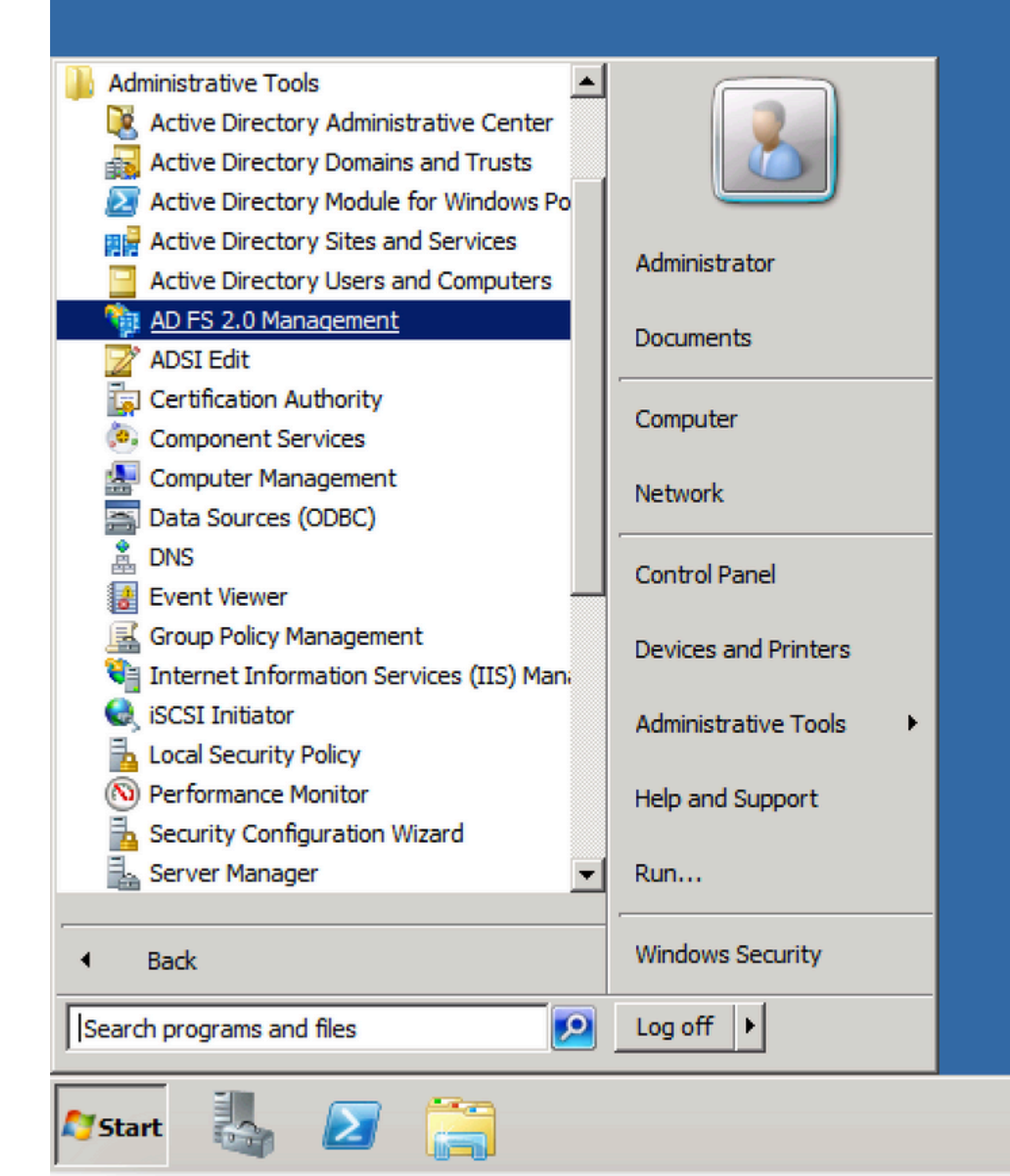

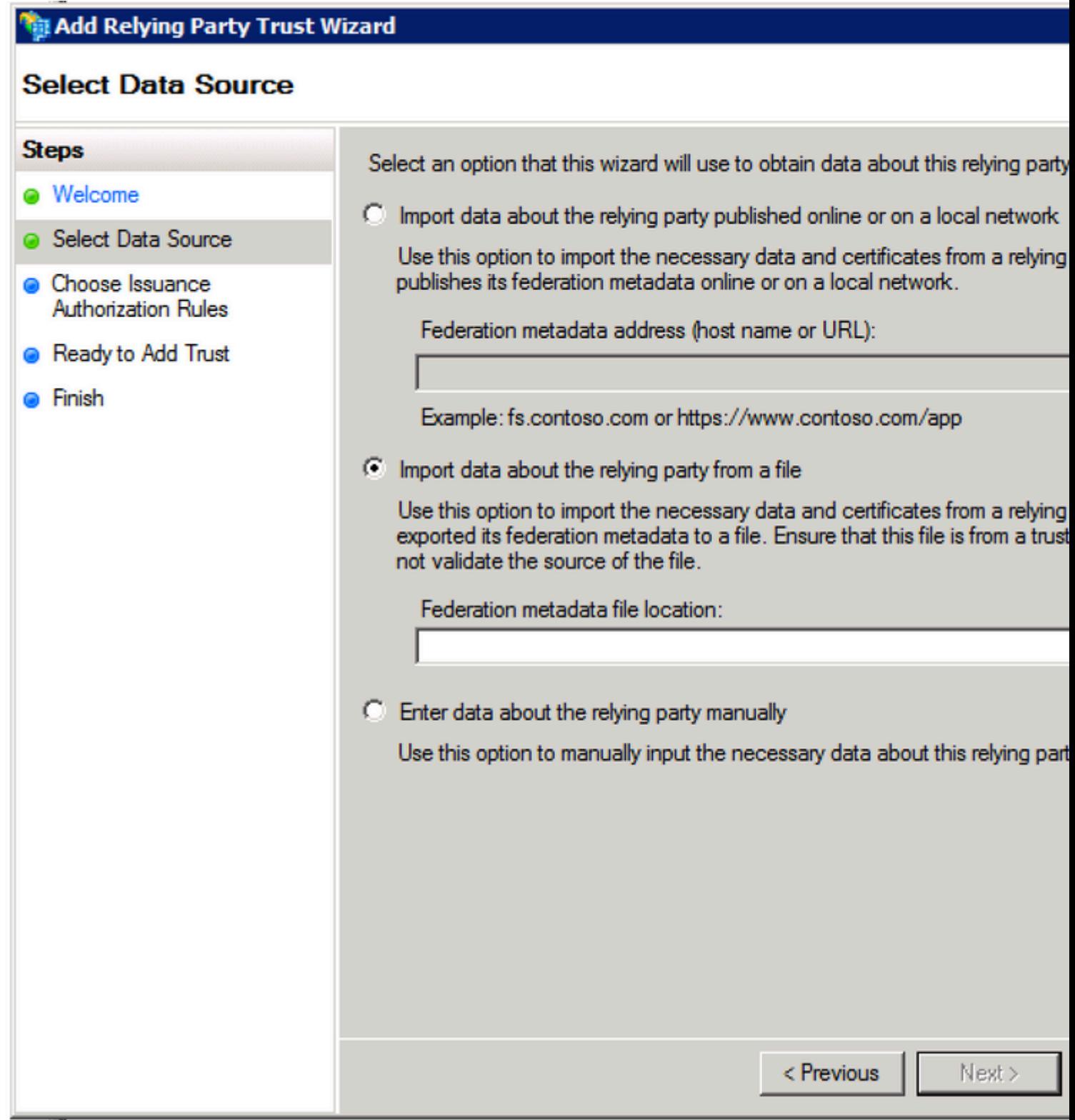

 $\mathbb T$ 

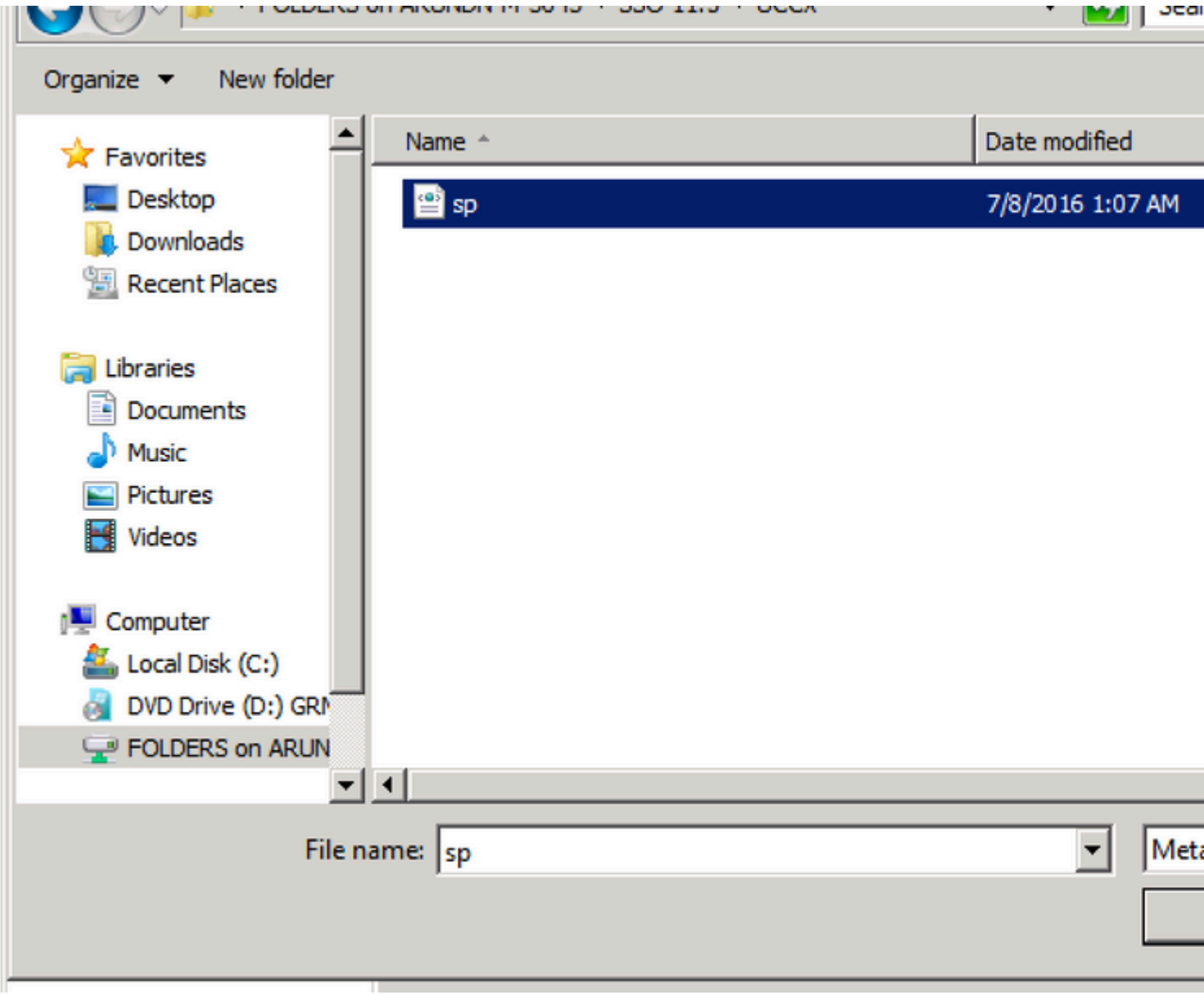

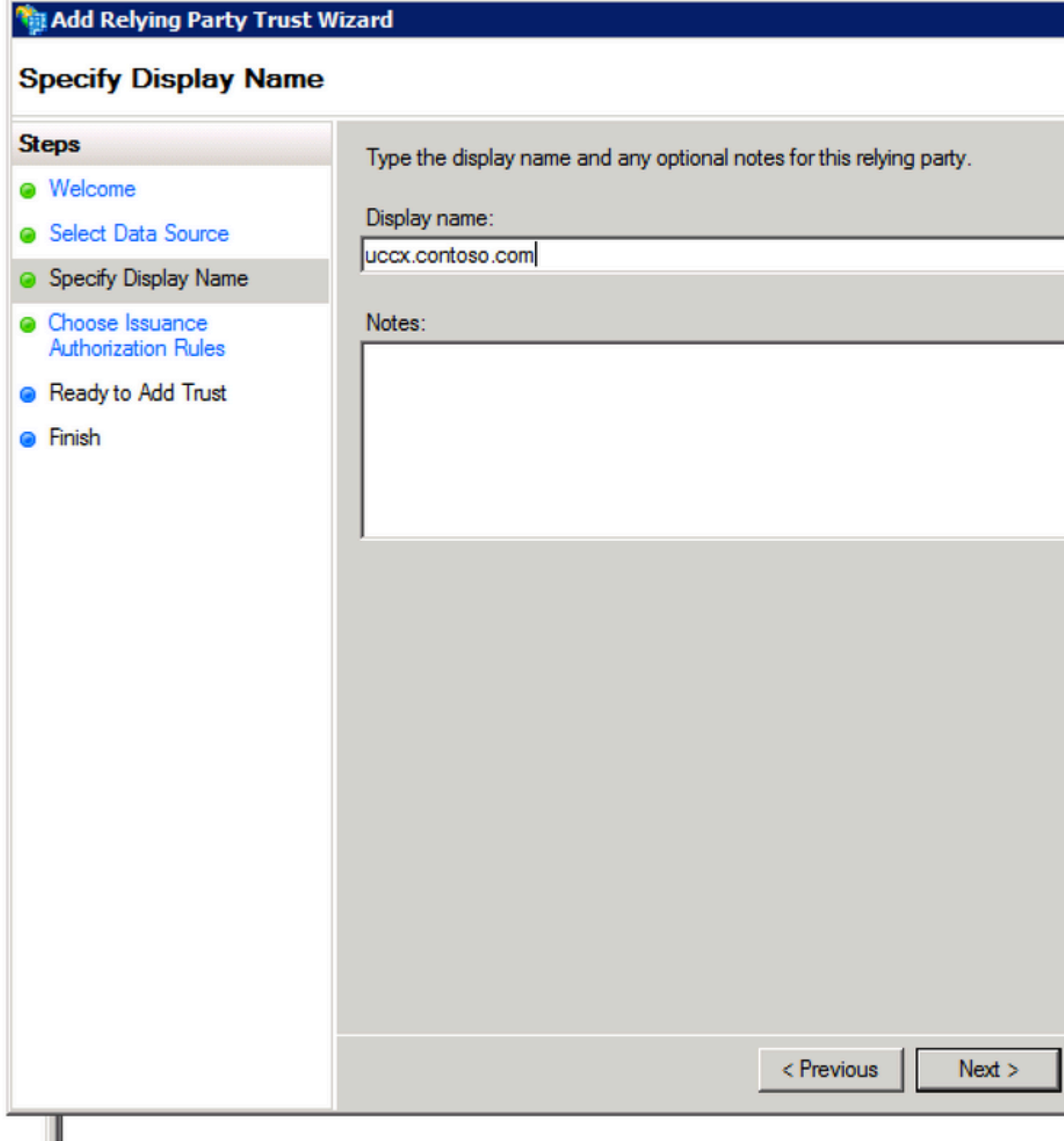

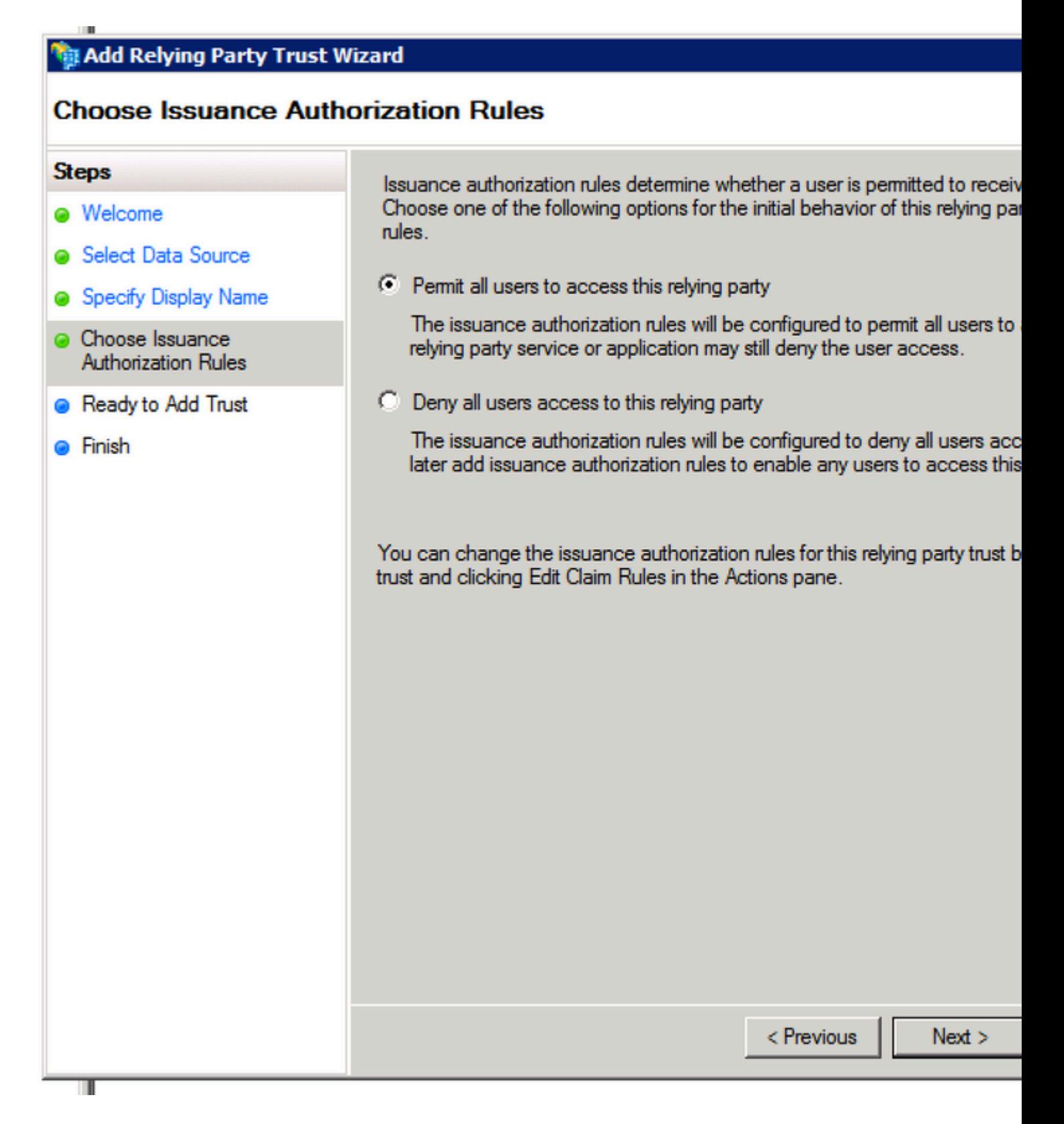

æ¥é©Ÿ4.完æ^�ä¿jè<sup>3</sup>´æ−<sup>1</sup>ä¿j任的建ç«‹ã€,

### **Finish**

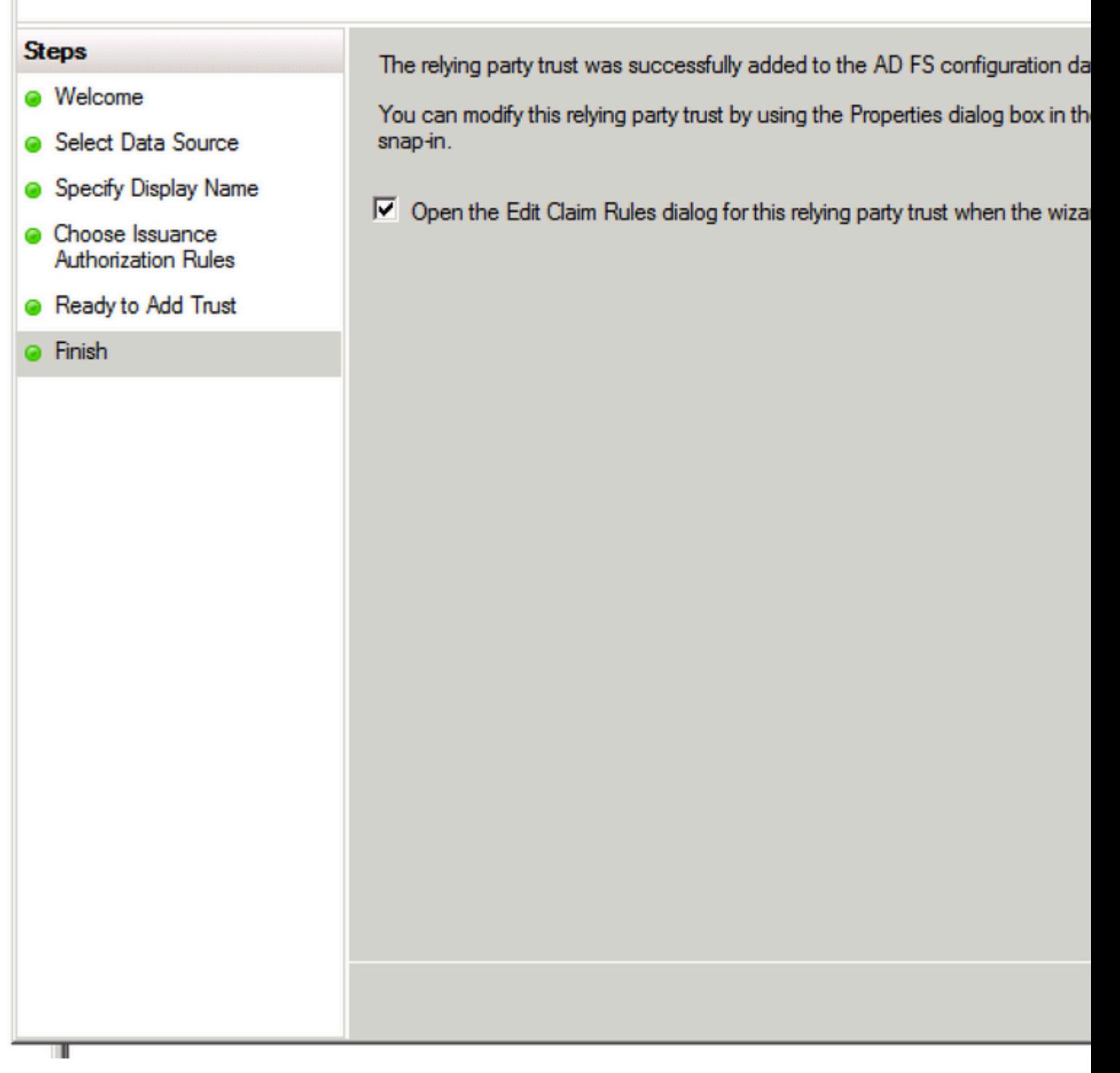

 $x^2e^x$  and  $y^2$  and  $x^2e^{-x}$  and  $x^2e^{-x}$  and  $x^2e^{-x}$  and  $x^2e^{-x}$  and  $x^2e^{-x}$  and  $x^2e^{-x}$  and  $x^2e^{-x}$  and  $x^2e^{-x}$  and  $x^2e^{-x}$  and  $x^2e^{-x}$  and  $x^2e^{-x}$  and  $x^2e^{-x}$  and  $x^2e^{-x}$  and  $x^2e^{-x}$  and  $x$ 

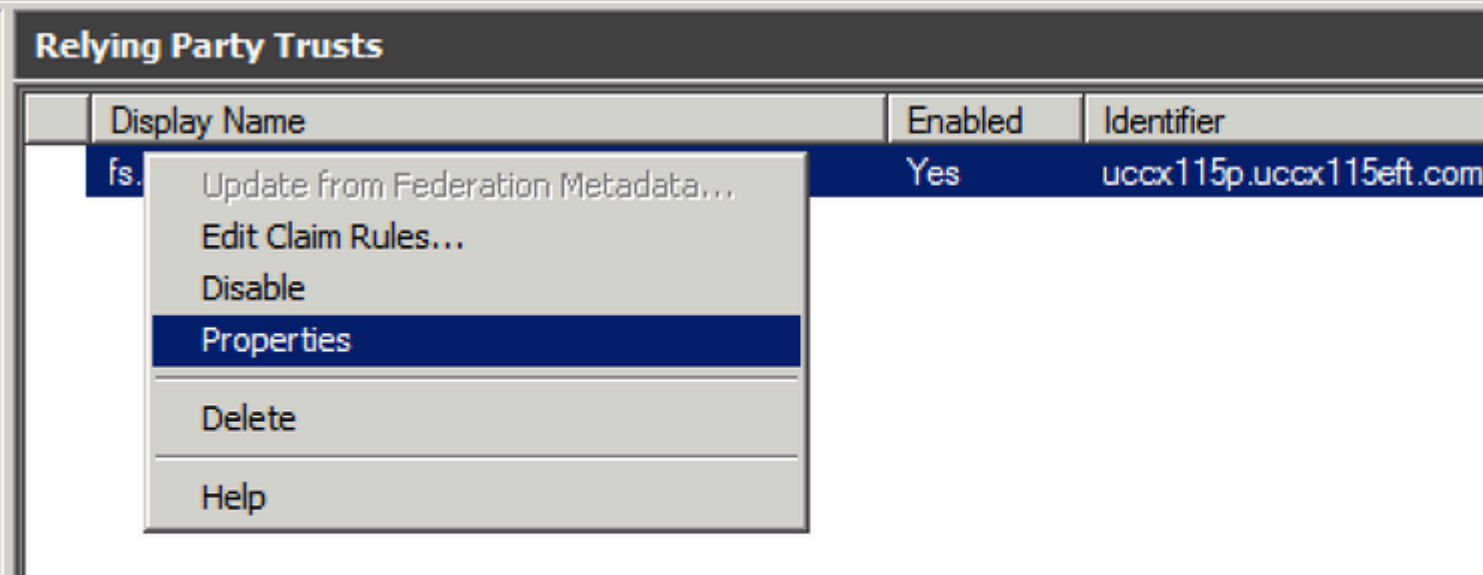

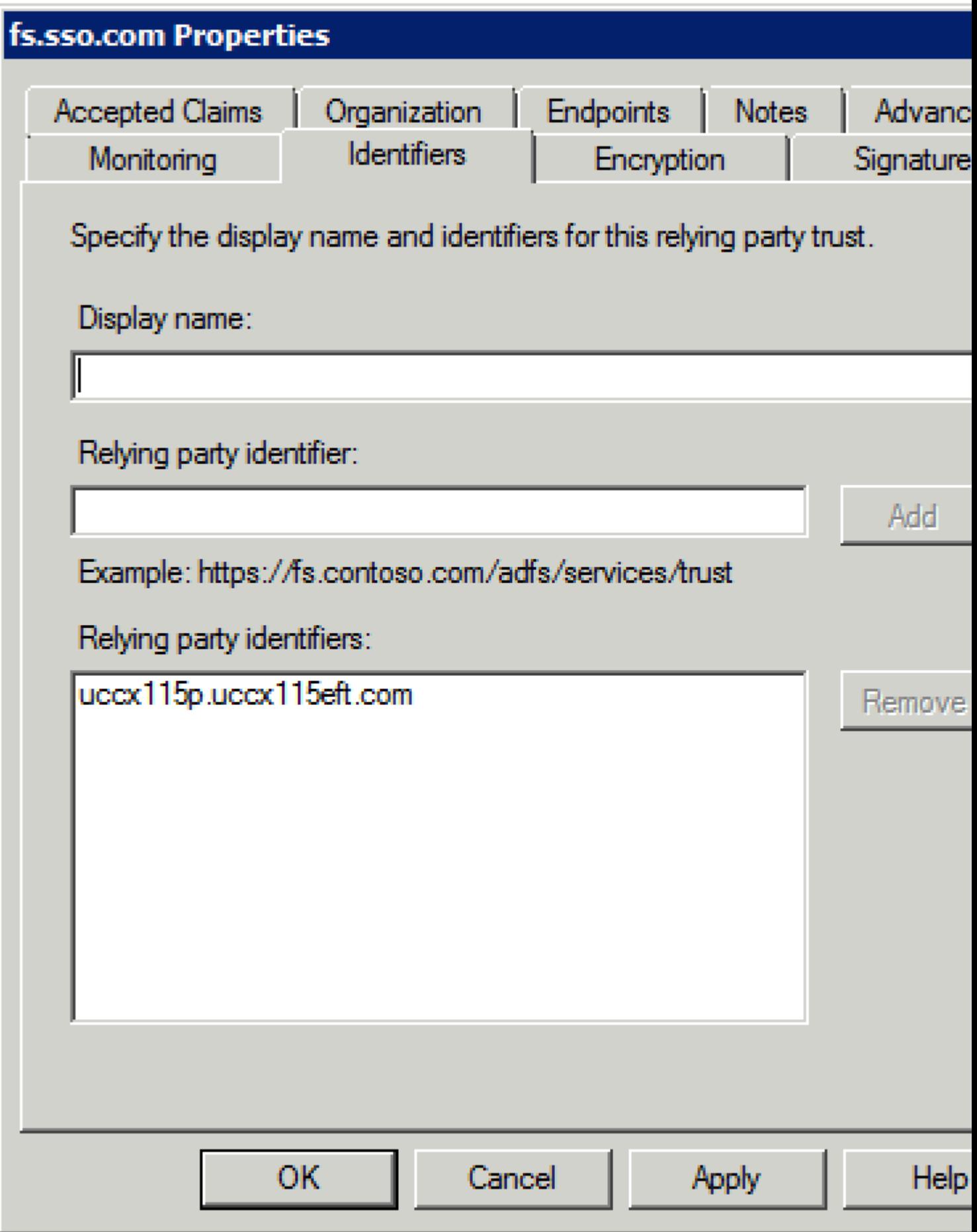

ӕ¥é©Ÿ6.å°‡è~ã^¥ç¬¦è™Ÿè¨å®šç,°Сisco Identity Serverçš,,完å...¨е́™�定主ӕ©Ÿå��,Сisсо

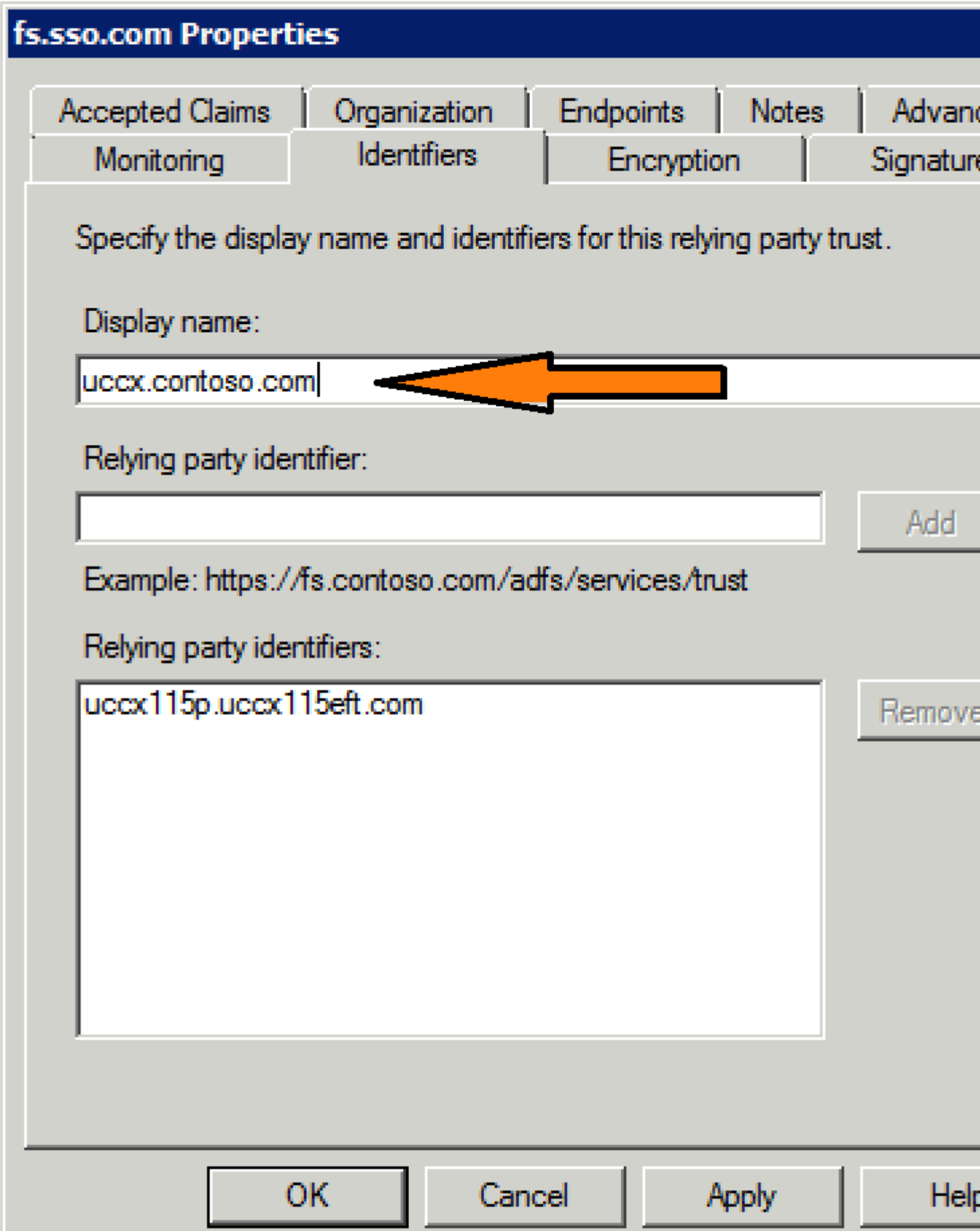

æ¥é©Ÿ7.按ä\_€ä\_<å $\odot$ <sup>3</sup>�ä¿jè<sup>3</sup>´æ-<sup>1</sup>ä¿j任,ç"¶å¾ŒæŒ‰ä\_€ä\_<Edit Claim Rules.

åį...é^新增å...©å€<宣å'Šè�則,ä€å€<æ~¯åŒ<sup>1</sup>é...�LDAPï¼^輕åž<ç>®éŒ"訪å•�å�"定ï¼%

uid â€" 應ç" ç"<å¼�需è¦�æ¤å±¬æ€§ä»¥æ "™è~ç¶"é�Žè°«ä»½é©—è‰çš"使ç" ``è€...ã€, user\_principal - Cisco Id需èk>æ¤å±¬æ€§ä¾†æ¨™è~̃ç¶"é�Žè°«ä»½é©—è‰çš"使ç"¨è€...çš"é ~域ã€,

#### 按å��稱新增è¦�則

NameID åž<å^¥i¼^å^‡LDAP屬性çš,,值作ç,^宣å^Šå,<sup>3</sup>é�):

- é�æ"‡å±¬æ€§å"<sup>2</sup>å~作ç,°Active Directory
- $a^{\circ}$  $\circ$  $a^{\circ}$  LDAP $a^{\pm}$   $\neg$  $a \in S$  User-Principal-Name  $x^{\circ}$  $\circ$  $e^{\cdot}$  $e^{\pm 3}$  user\_principal i $\frac{1}{4}$  $a^{\circ}$  $\circ$  $a^{\pm}$  $a^{\circ}$  $\frac{1}{4}$ % $a^{\circ}$
- é�æ"‡å¿...é ^ç" 作çš"LDAP屬性 userId 應ç'"`ç"<å¼�使ç"" è€...,以便ç™»å...¥ä¸¦å°‡å...¶å°�æ~̃ å^° uid i¼^å°�寫)
- é... $\bigotimes \mathcal{C}$ ½®ç¤°ä¾< SamAccountName å°‡ç" 作使ç" e€...ID:
	- $a^{\circ}$  $\circ$  $a^{\circ}$  LDAP $a^{\circ}$  $a^{\circ}$  ES samAccountName  $x^{\circ}$  $\circ$  $e^{\circ}$  $e^{\circ}$  $e^{\circ}$  $a^{\circ}$   $a$ .
	- $a^{\circ}$  $\circ$  $a^{\circ}$  LDAP $a^{\circ}$  +  $a^{\circ}$  User-Principal-Name  $x^{\circ}$  $\circ$  $e^{\bullet}$   $\cdot$   $e^{\dagger}$ <sup>3</sup> user\_principal.
- é... $\bigotimes \zeta$ ½®ç¤°ä¾< UPN å $\zeta$ ...é ^ç''"作ä½ $\zeta$ ç''"è€...ID:
	- $a^{\circ}$  $\rightarrow$   $a^{\circ}$  LDAP $a^{\circ}$  +  $a^{\circ}$  User-Principal-Name  $x^{\circ}$  $\rightarrow$   $e^{\bullet}$   $e^{\dagger}$   $a^{\circ}$   $d$ .
	- $\hat{a}^{\circ}$  $\bigcirc$  $\mathbb{R}^{\infty}$  LDAP $\hat{a}$ ±¬ $\mathbb{R}^{\infty}$ § User-Principal-Name  $\mathbb{R}^{\infty}$  $\bigcirc$ é•·è $\dot{\uparrow}^3$  user principal.

é... $\bigotimes \mathbb{C}$ /2® $\mathbb{C}^{\alpha^0}$ ä<sup>3</sup>⁄4‹ PhoneNumber å<sub>i.</sub>...é ^ç'''ä<sup>1</sup>/2œä<sup>1</sup>/<sub>2i</sub>c'''è €...ID:

- $\mathring{a}^{\circ}$   $\sharp$ LDAP $\mathring{a}$  $\pm$  $\neg$ æ $\in$ §telephoneNumbe $\mathring{a}^{\circ}$  $\bullet$ æ $\check{a}^{\circ}$   $\mathring{a}^{\circ}$  uid.
- $a^{\circ}$  $\circ$  $a^{\circ}$  LDAP $a^{\dagger}$   $\neg$  $a \in S$  User-Principal-Name  $x^{\circ}$  $\circ$  $e^{\bullet}$  $\cdot$  $e^{\dagger}$ <sup>3</sup> user\_principal.

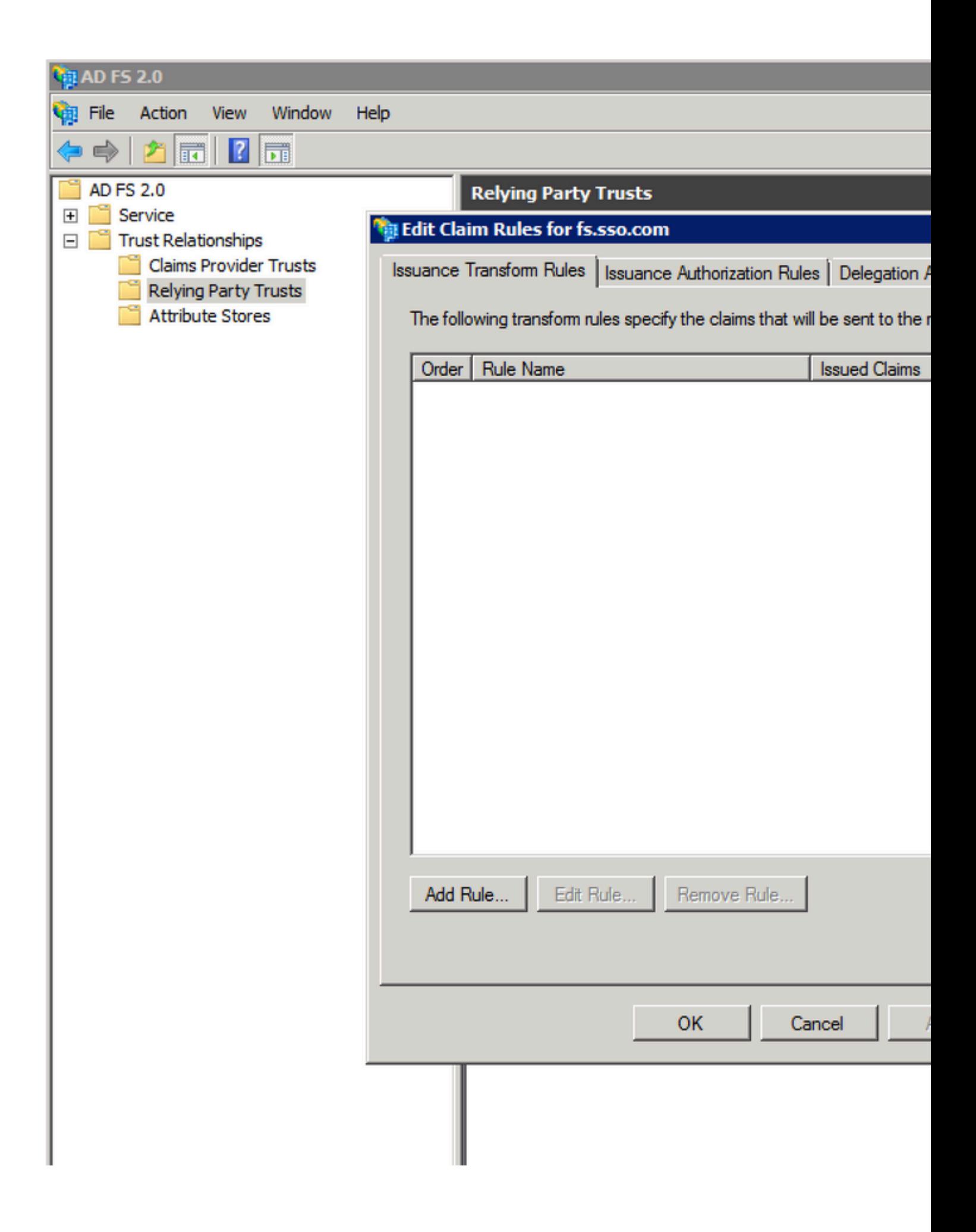

### Add Transform Claim Rule Wizard

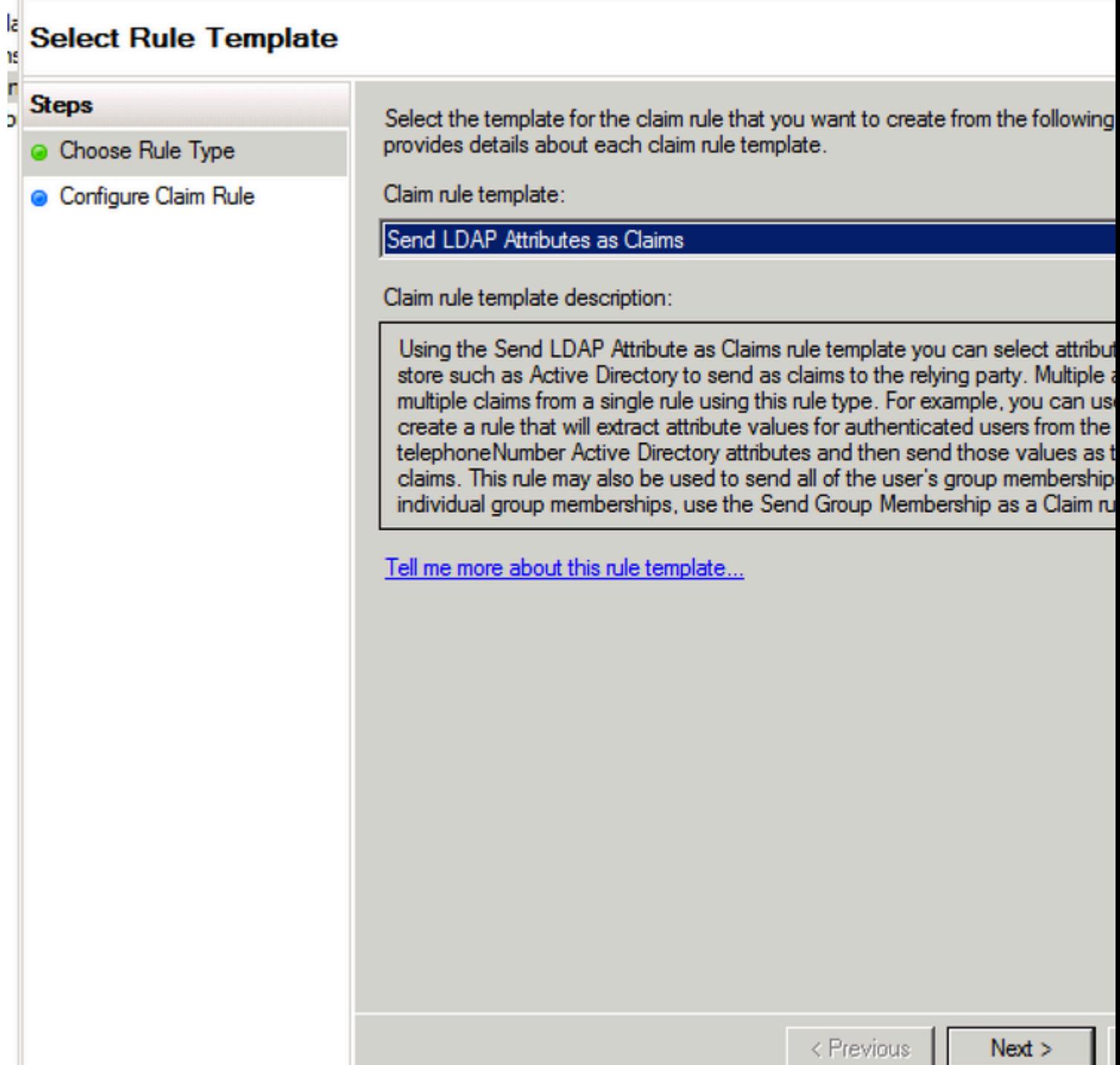

T

## Add Transform Claim Rule Wizard

### 4a ns

ÎП

Ь

## **Configure Rule**

## **Steps**

- **Choose Rule Type**
- Configure Claim Rule

You can configure this rule to send the which to extract LDAP attributes. Spec issued from the rule.

Claim rule name:

NameID

Rule template: Send LDAP Attributes a

Attribute store:

**Active Directory** 

Mapping of LDAP attributes to outgoin

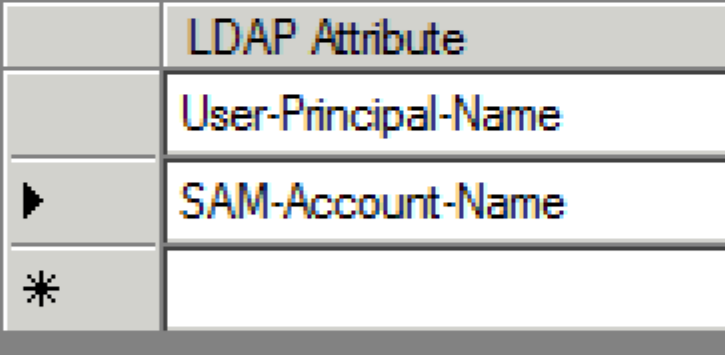

 $\hat{\mathbf{\Theta}}$ 則å $\hat{\mathbf{\Theta}}$  $\hat{\mathbf{\Theta}}$ ç"±ä Šçš"ç'"æ $\hat{\mathbf{\Theta}}$ Ÿæ¢ $\hat{\mathbf{\Theta}}$ 件,ä ¦é¡¯ç¤ $^{\rm o}$ UCCXçš"å $\hat{\mathbf{\Theta}}$  $\hat{\mathbf{\Theta}}$ ç"±(å¦,NameIDã€ $\hat{\mathbf{\Theta}}$ å®(

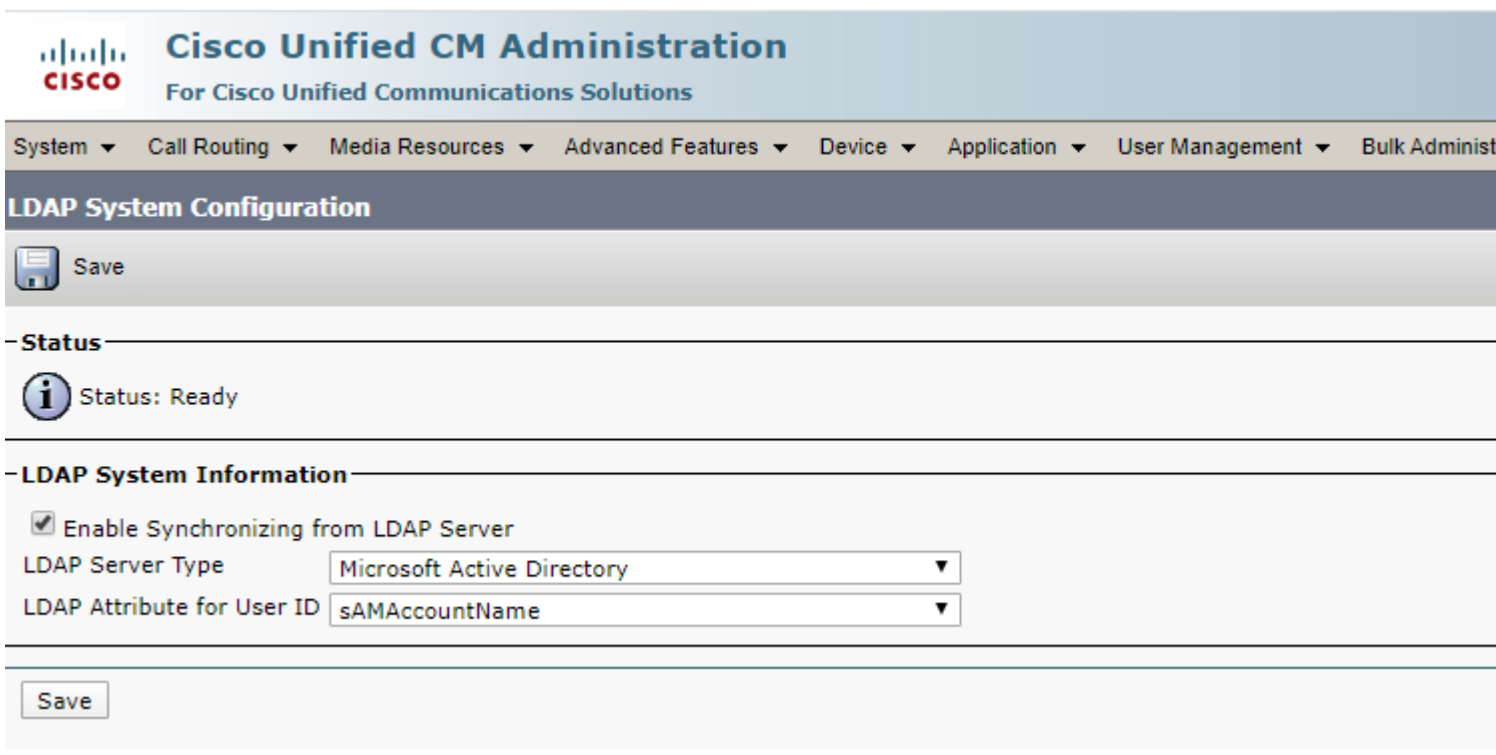

•  $x e^{-\alpha}$ 增å $\bigodot$ ¦ä¸€å€‹è‡ªå®šç¾©å®£å'Šè¦ $\bigodot$ 則åž‹å^¥çš"è¦ $\bigodot$ 則,è© $^2$ è¦ $\bigodot$ 則çš"å $\bigodot$ 稱æ´ Identity Serverçš"完å... ¨é™�定ä »æ©Ÿå��,ä ¦æ-°å¢žæ¤è¦�則æ-‡æœ¬ã€,

c: [Type == "http://schemas.microsoft.com/ws/2008/06/identity/claims/windowsaccountname"] => issue(

- 在Cisco Identity Server群é>†ä ,所有完å...¨é™�定ä »æ©Ÿå��éf½æ~ Cisco Identity Serverä »c E點æ^-c™¼ä½^ä¼°æœ�å™ ¨c E點çš"ä »æ©Ÿå��ã€,
- $\bullet$  < Cisco Identity Serverçš,,完å...¨é™�定ä,»æ©Ÿå��>å�€å^†å¤§å°�寫,廿¤å®fè^‡Cisco Identity Server FQDN完å... "åŒ1é...�ï¼^åŒ...括大å°�寫)ã€,
- <ADFSä¼°æœ�器FQDN>å�€å^†å¤§å°�寫,囿¤å®fè^‡ADFS FQDN完å...¨åŒ<sup>1</sup>é...�ï¼^åŒ...括大å°�寫)ã€,

#### Add Transform Claim Rule Wizard

#### la **Select Rule Template** 19

#### ir **Steps** Ь

- Choose Rule Type
- Configure Claim Rule

Send Claims Using a Custom Rule

Claim rule template description:

Claim rule template:

Using a custom rule, you can create rules that can't be created with a rule templa written in the AD FS 2.0 claim rule language. Capabilities that require custom rule

Select the template for the claim rule that you want to create from the following list.

• Sending claims from a SQL attribute store

provides details about each claim rule template.

- · Sending claims from an LDAP attribute store using a custom LDAP filter
- · Sending claims from a custom attribute store
- Sending claims only when 2 or more incoming claims are present
- · Sending claims only when an incoming claim value matches a complex pattem

ť

- · Sending claims with complex changes to an incoming claim value
- Creating claims for use only in later rules

Tell me more about this rule template...

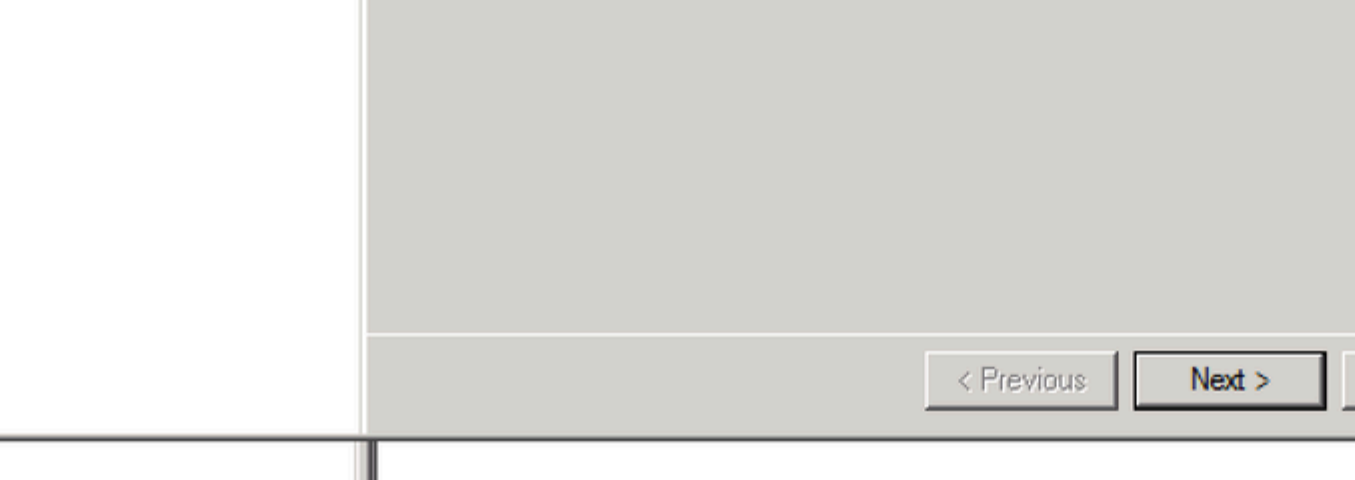

### Add Transform Claim Rule Wizard

### **Configure Rule**

#### **Steps**

- **Choose Rule Type**
- Configure Claim Rule

You can configure a custom claim rule, such as a rule that requires multiple in claims from a SQL attribute store. To configure a custom rule, type one or mor issuance statement using the AD FS 2.0 claim rule language.

Claim rule name:

uccx.contoso.com

Rule template: Send Claims Using a Custom Rule

#### Custom rule:

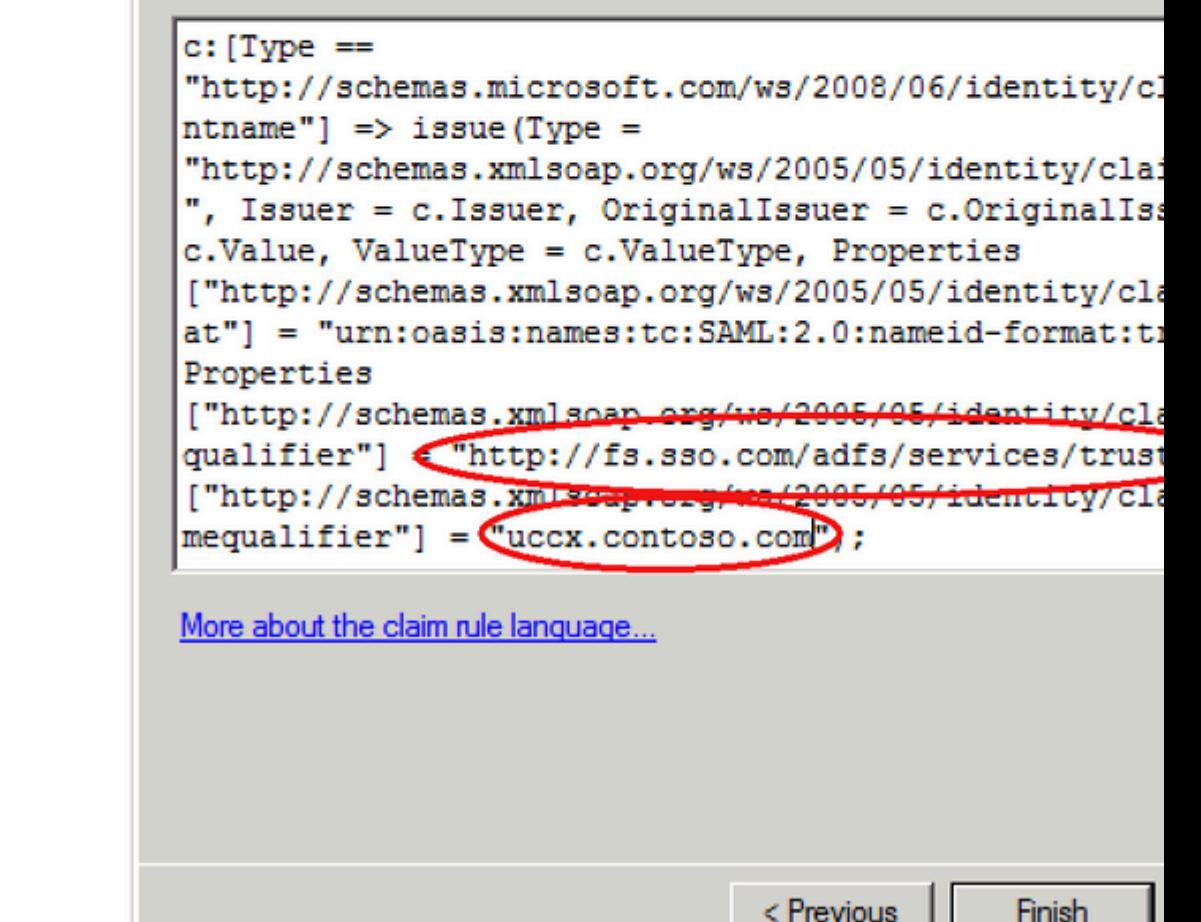

ш

æ¥é©Ÿ8.按一ä¸<å�<sup>3</sup>é�µä¿jè<sup>3</sup>´æ–<sup>1</sup>ä¿j任,ç"¶å¾ŒæŒ‰ä¸€ä¸‹ Properties ,ç,,¶å¾Œé�¸æ"‡ã€Œad

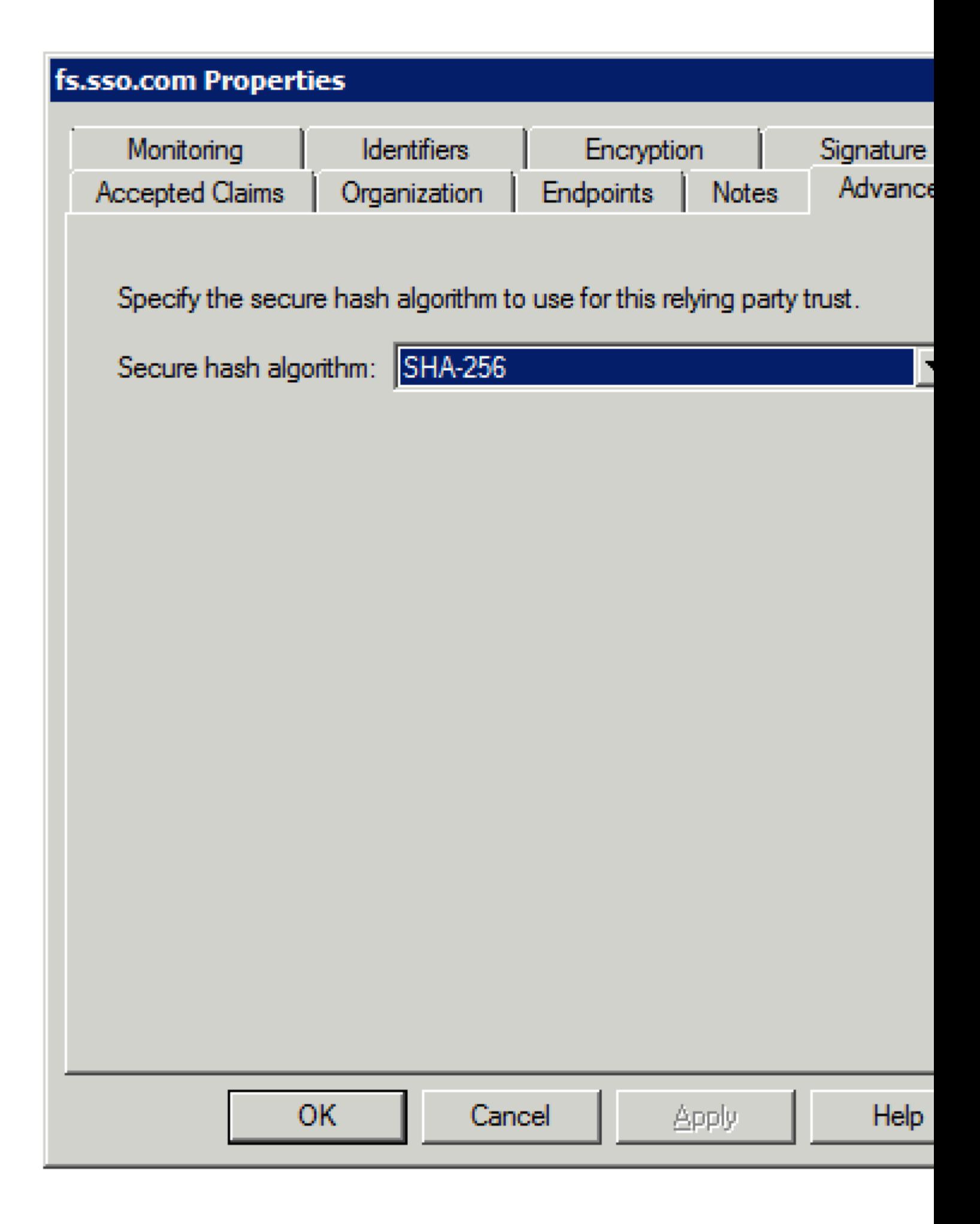

æ¥é©Ÿ9.å¦,圖所礰,é,æ"‡Secure Hash Algorithm(SHA)作ς,°SHA-256ã€,

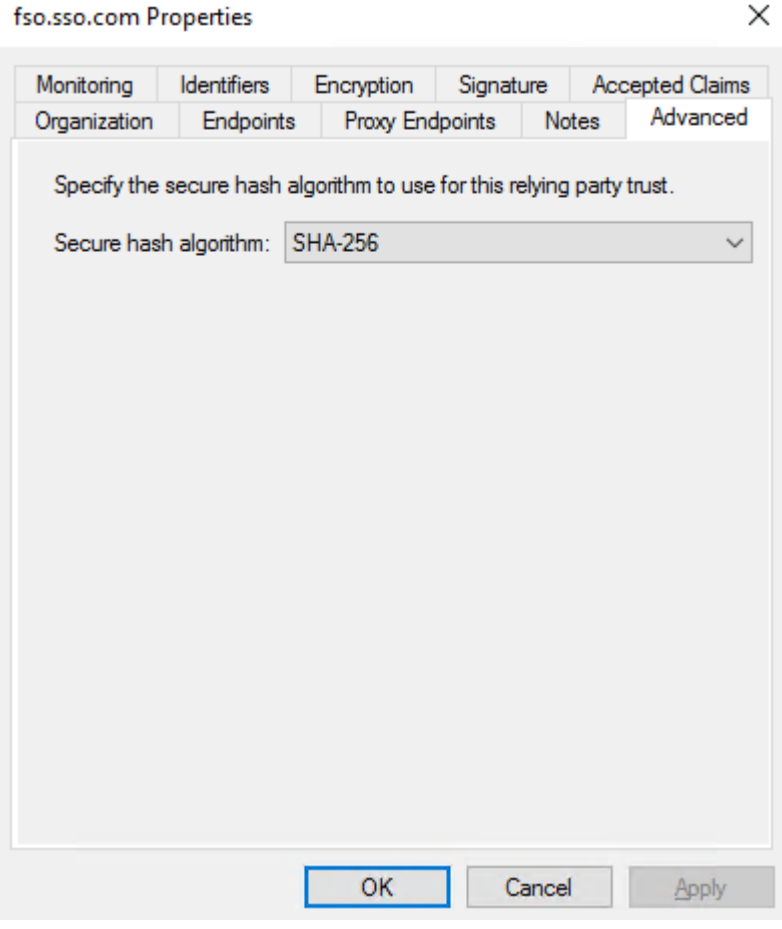

æ¥é©Ÿ10.按ä €ä «OK.

#### **ADFS 3.0**

 $\mathcal{L}^{\mathcal{L}}(\mathbb{C})$   $\mathbb{Y}$  1. å $\mathcal{L}^{\infty}$ ADFSä¼ $\mathcal{L}^{\infty}$  $\mathcal{L}^{\infty}$   $\mathcal{L}^{\infty}$   $\mathcal{L}^{\infty}$  $\mathcal{L}^{\infty}$  $\mathcal{L}^{\infty}$  $\mathcal{L}^{\infty}$  $\mathcal{L}^{\infty}$  $\mathcal{L}^{\infty}$  $\mathcal{L}^{\infty}$  $\mathcal{L}^{\infty}$  $\mathcal{L}^{\infty}$  $\mathcal{L}^$ 

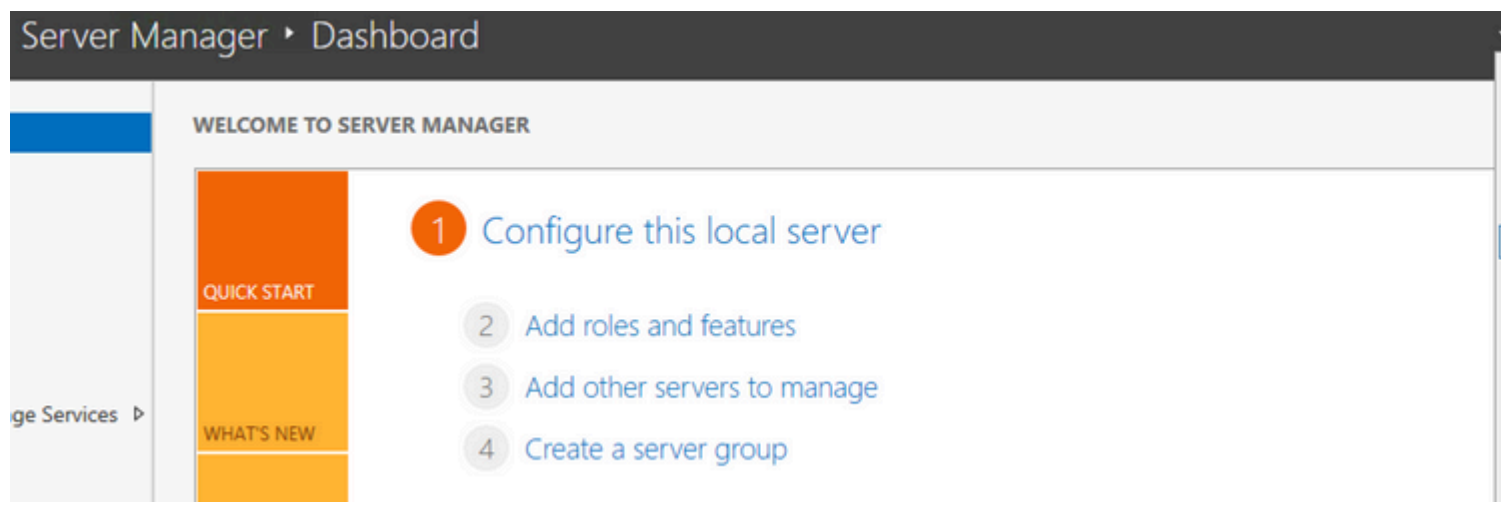

 $\mathcal{X} \check{+} \check{\in} \mathbb{Q} \check{Y} 2. \mathring{a}^{\circ} \check{Z} \check{e}^{\star a} \check{e}^{\star a}_+ 3 \text{ ADFS} > \text{Trust} \text{ Relationship} > \text{Relying Party Trust}.$ 

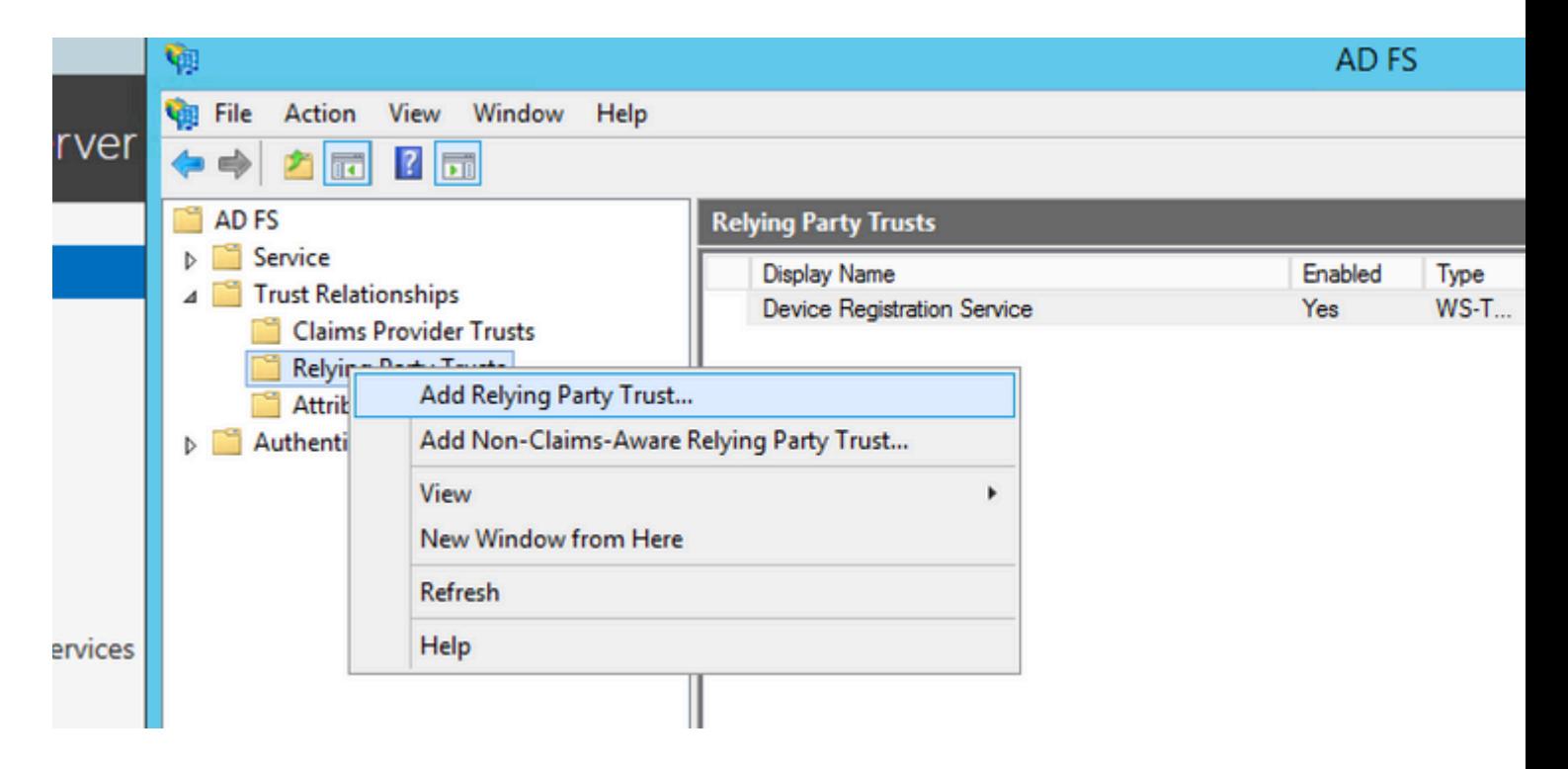

 $x\overleftrightarrow{f} \in \overleftrightarrow{G}$   $\overleftrightarrow{f} \in \overleftrightarrow{f}$   $\overleftrightarrow{f}$   $\cdots$  Import data about the relying party from a file.

### Welcome

Ш

¢

#### **Steps**

- **Welcome**
- Select Data Source
- Configure Multi-factor Authentication Now?
- Choose Issuance **Authorization Rules**
- Ready to Add Trust
- **C** Finish

Ш

#### Welcome to the Add Relying Party Trust Wizard

This wizard will help you add a new relying party trust to the AD FS configure consume claims in security tokens that are issued by this Federation Service authorization decisions.

The relying party trust that this wizard creates defines how this Federation So party and issues claims to it. You can define issuance transform rules for issu after you complete the wizard.

< Previous

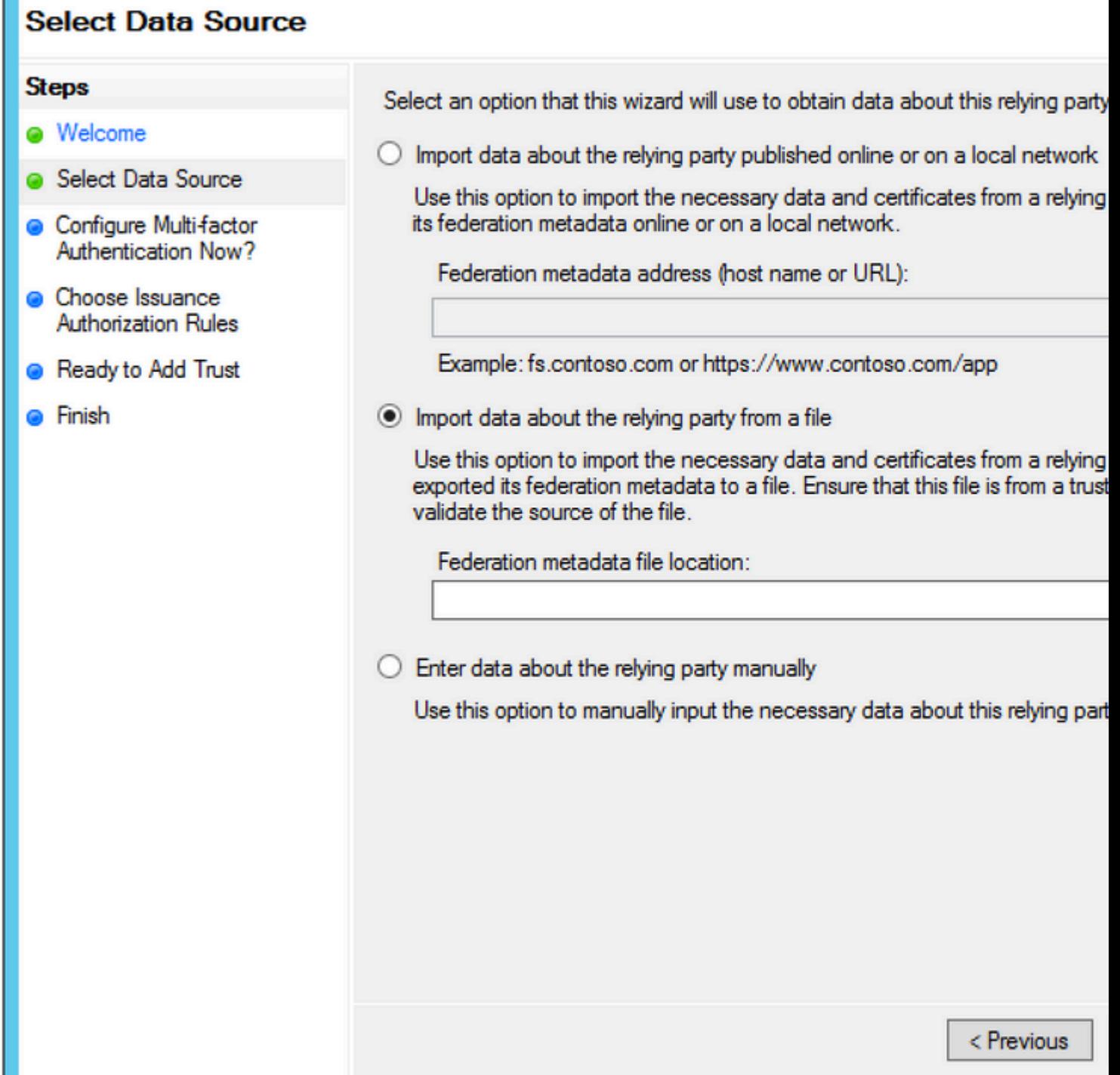

 $\mathbb{I}$ 

 $\overline{\mathbb{T}}$ 

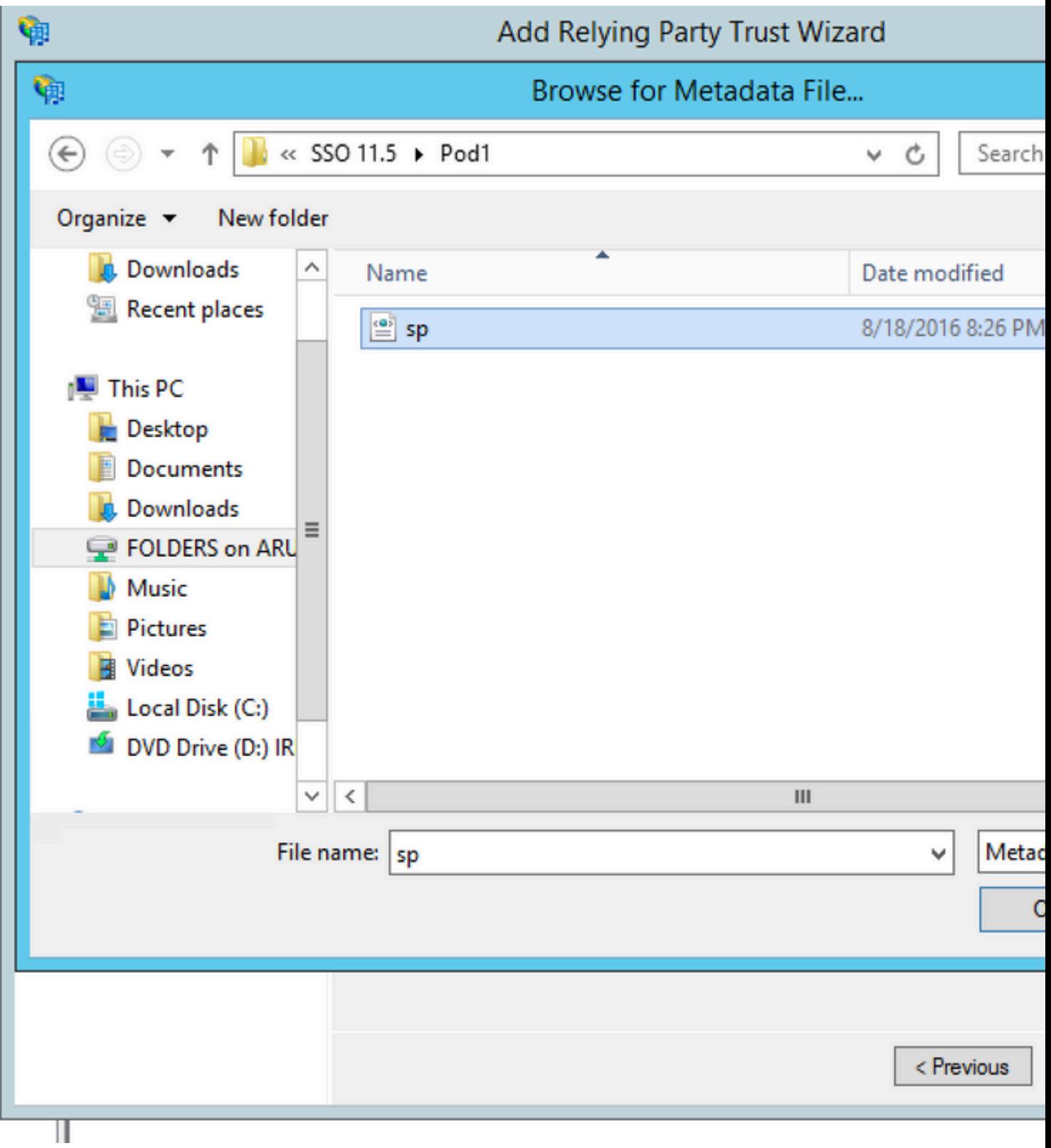

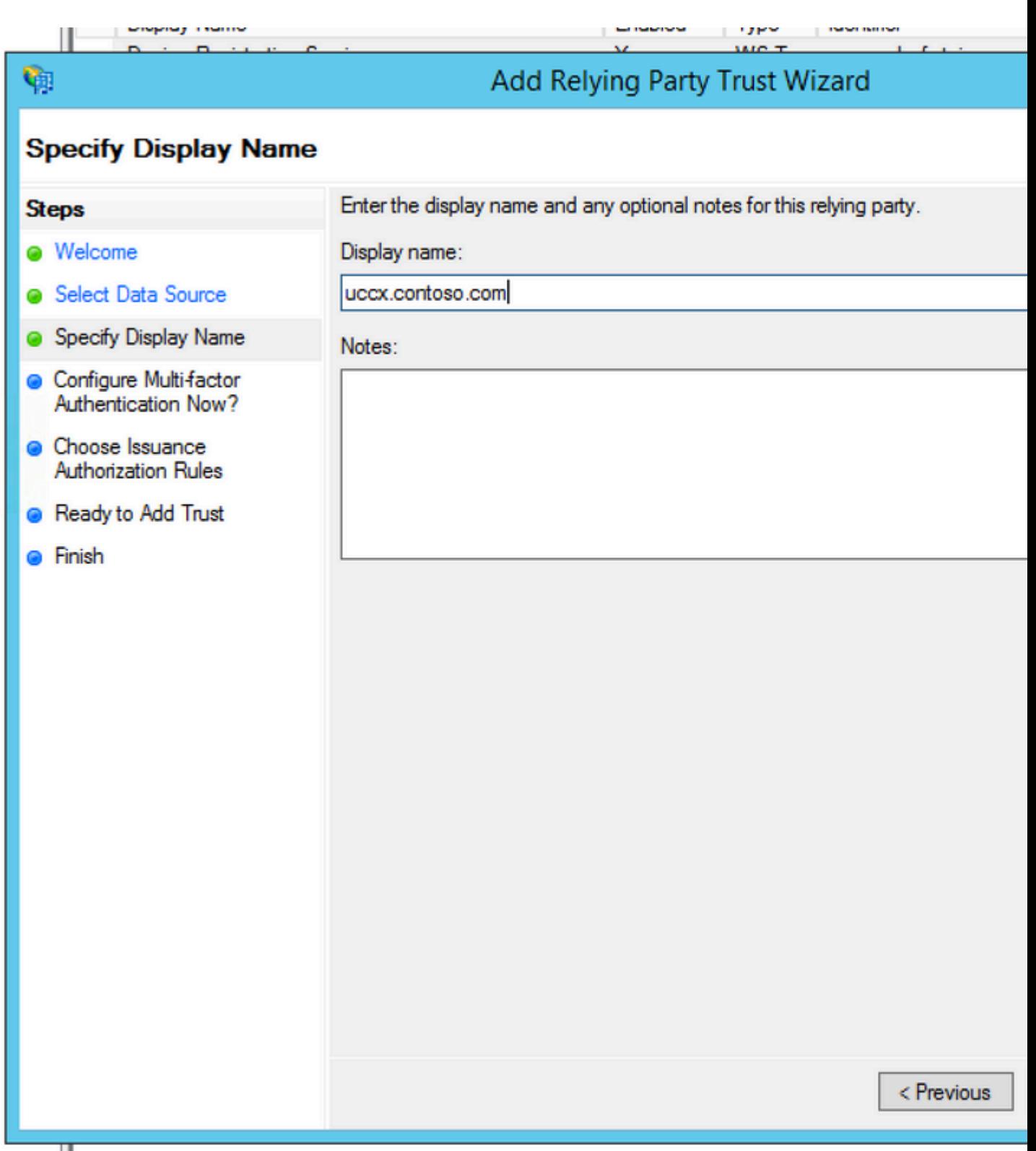

#### **Steps**

Ш

۴ŋ

- **a** Welcome
- Select Data Source
- Specify Display Name
- Configure Multi-factor **Authentication Now?**
- Choose Issuance **Authorization Rules**
- Ready to Add Trust
- **C** Finish

Configure multi-factor authentication settings for this relying party trust. Multi-fa there is a match for any of the specified requirements.

Multi-factor Authentication

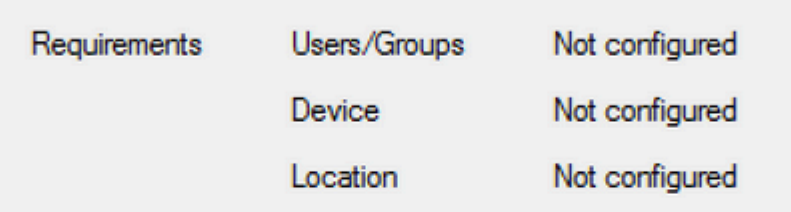

I do not want to configure multi-factor authentication settings for this relying

 $\bigcirc$  Configure multi-factor authentication settings for this relying party trust.

You can also configure multi-factor authentication settings for this relying Authentication Policies node. For more information, see Configuring Authe

< Previous

π

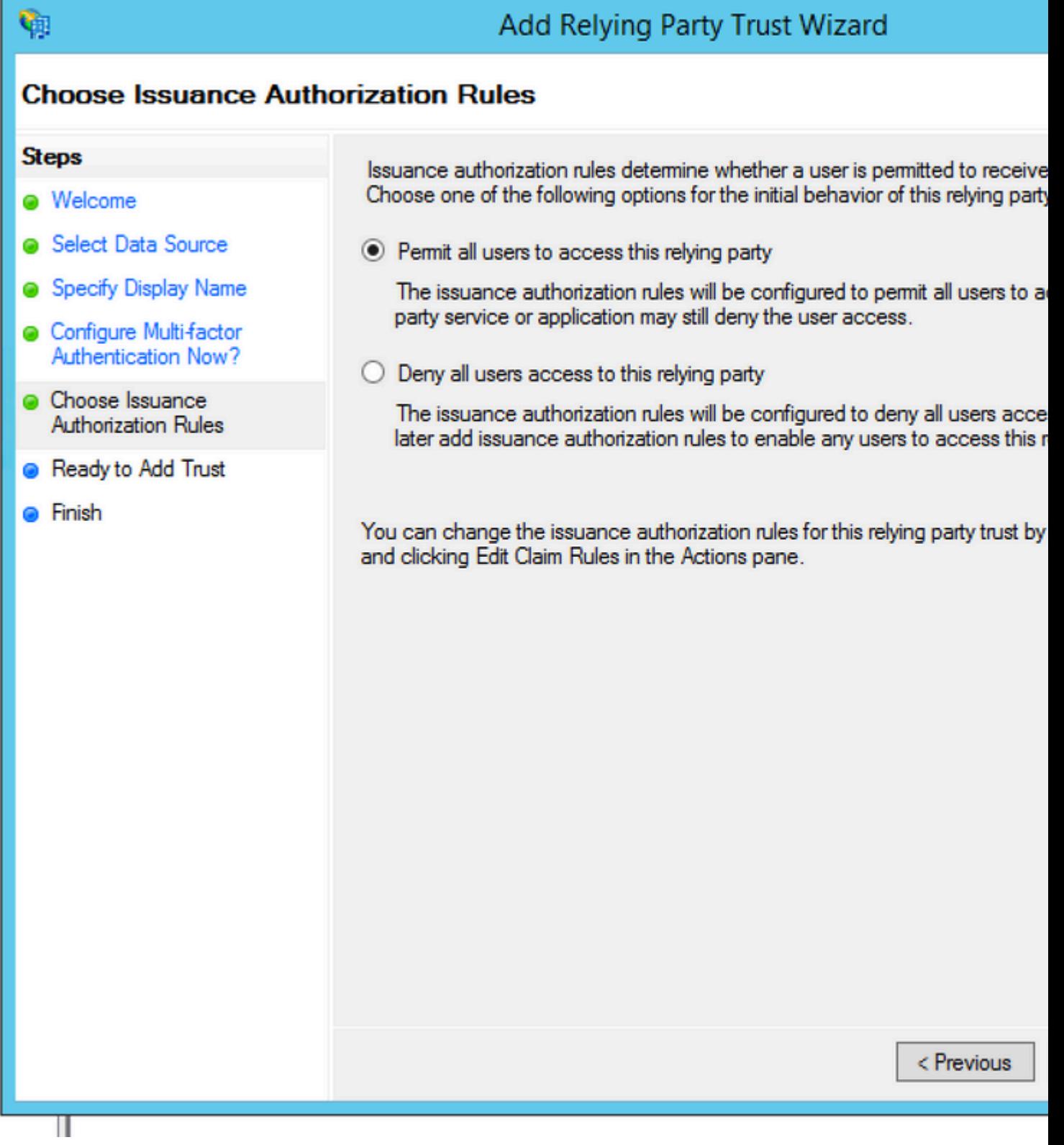

æ¥é©Ÿ4.完æ^�ä¿jè<sup>3</sup>´æ−<sup>1</sup>ä¿j任的建ç«‹ã€,

Ш

### **Finish**

Ш

٩

#### **Steps**

- **Welcome**
- Select Data Source
- Specify Display Name
- Configure Multi-factor Authentication Now?
- **O** Choose Issuance **Authorization Rules**
- Ready to Add Trust

#### **O** Finish

Ш

The relying party trust was successfully added to the AD FS configuration data You can modify this relying party trust by using the Properties dialog box in the .

Open the Edit Claim Rules dialog for this relying party trust when the wizard

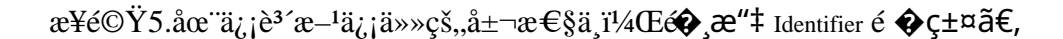

## **Relying Party Trusts**

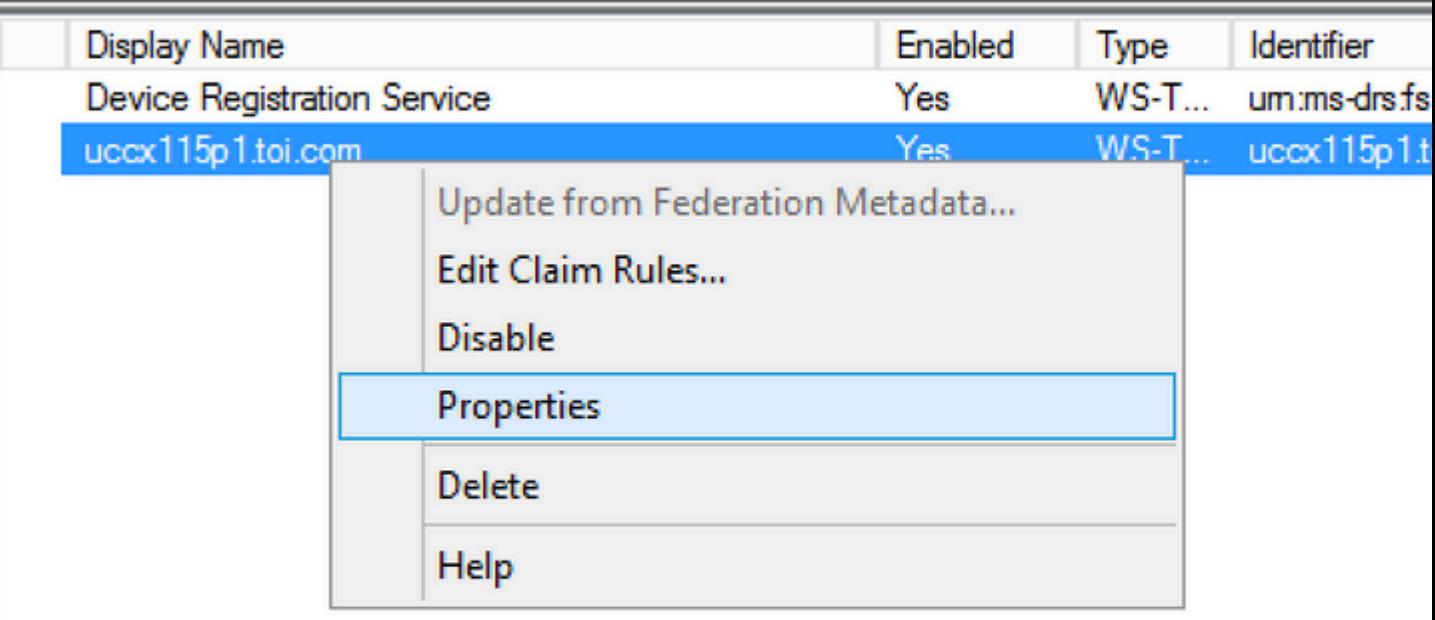

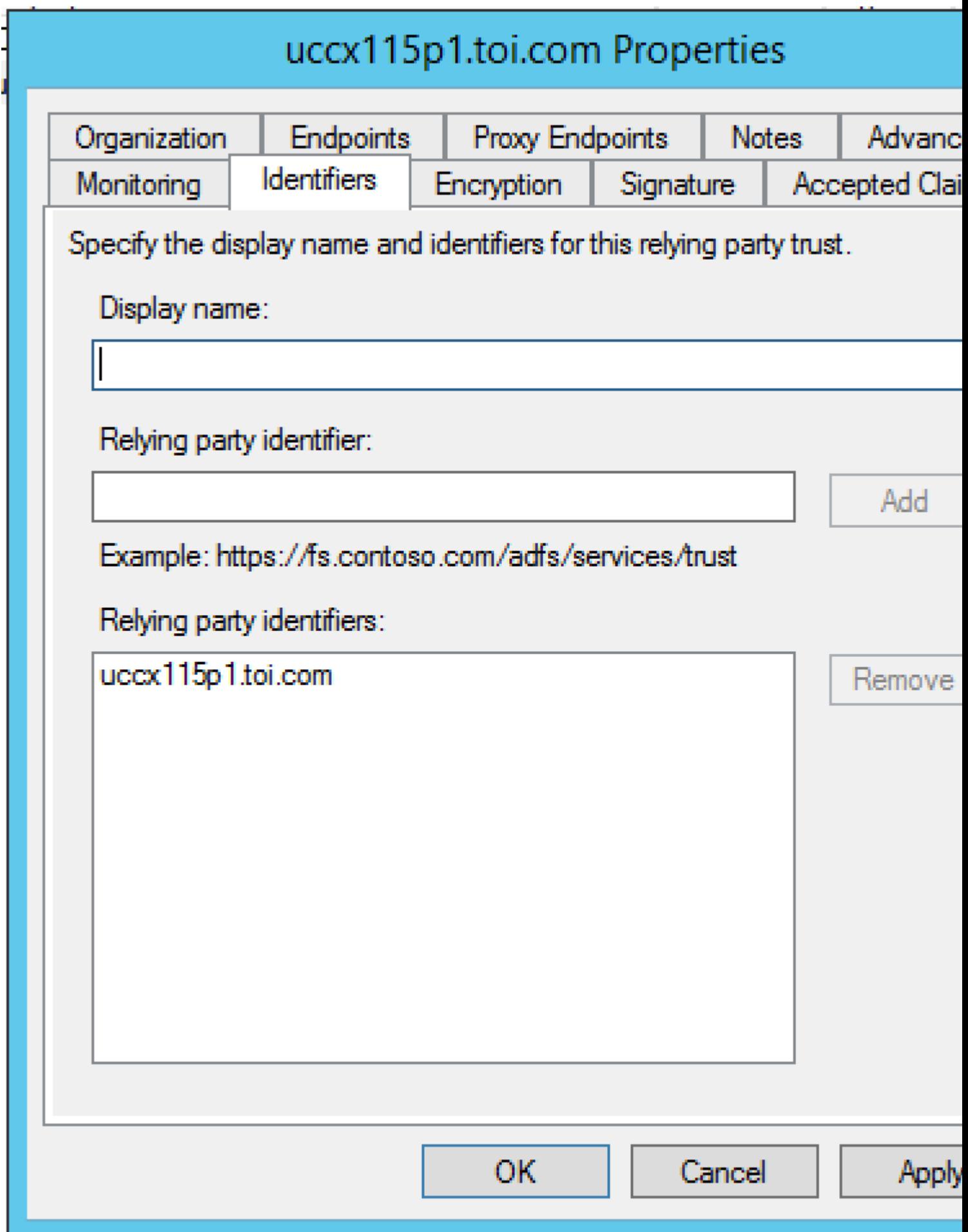

ӕ¥é©Ÿ6.å°‡è~ã^¥ç¬¦è™Ÿè¨å®šç,°Сisco Identity Serverçš,,完å...¨е́™�定主ӕ©Ÿå��,Сisсо 

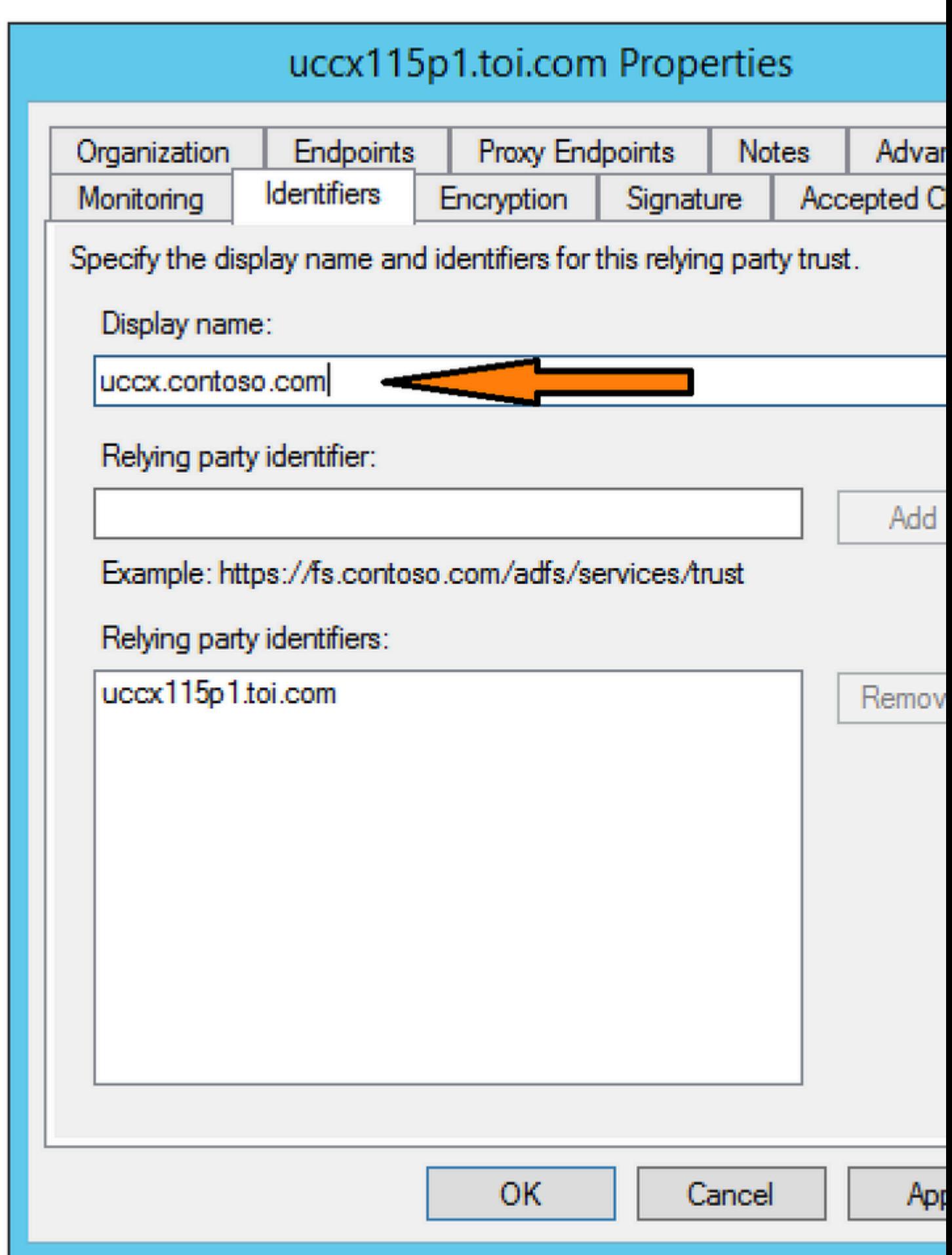

�則,一個æ~āŒºé…�LDAP屬性,å�¦ä¸€å€‹æ~ē€šé�Žè‡ªå®šç¾©å®£å'Šè¦�則ã€

uid â€" æt‰ç "~ç~«å¼�需è¦�æ¤å±¬æ€§ä¾†æ "™è~̃ç¶"é�Žè°«ä»½é©—è‰çš"使ç" ``è€...ã€, user principal - Cisco Id需è†?æ¤å±¬æ€§ä¾†æ¨™è~̃ç¶"é�Žè°«ä»½é©—è‰çš"使ç"¨è€...çš"é ~域ã€,

按å��稱æ-°å¢žè¦�則

NameID åž<å^¥i¼^å^‡LDAP屬性çš,,值作ç,^宣å^Šå,<sup>3</sup>é�):

- é�æ"‡å±¬æ€§å"<sup>2</sup>å~作ç,°Active Directory
- $a^{\circ}$  $\circ$  $a^{\circ}$  LDAP $a^{\pm}$   $\rightarrow$   $a^{\in}$ S User-Principal-Name  $x^{\circ}$  $\circ$  $e^{\cdot}$  $e^{\pm}$ <sup>3</sup> user\_principal i<sup>1</sup>/4<sup>2</sup> $\circ$  $a^{\circ}$  $a^{\pm}$  $a^{\pi}$ 1/4% $\circ$
- $\cdot$  é� æ "‡å¿...é ^ç" 作çš"LDAP屬性 userId ä¾>應ç"¨ç¨<å¼�使Ç"¨è€...ç™»å...¥ä ¦å°‡å...¶å°�æ~̃å^° uidi¼^å°�寫)

é... $\bigotimes$ 置礰ä¾< SamAccountName å°‡ç""作使ç""è€...ID:

- $a^{\circ}$  $\circ$  $a^{\circ}$  LDAP $a^{\circ}$  $a^{\circ}$  ES samAccountName  $x^{\circ}$  $\circ$  $e^{\circ}$  $e^{\circ}$  $e^{\circ}$  $a^{\circ}$   $a$ .
- $a^{\circ}$  $\circ$  $a^{\circ}$  LDAP $a^{\circ}$  +  $a^{\circ}$  User-Principal-Name  $x^{\circ}$  $\circ$  $e^{\bullet}$   $\cdot$   $e^{\dagger}$ <sup>3</sup> user\_principal.

ç•¶UPNå<sub>(i</sub>...é ^ç"``作ä½;ç''``è€...IDæ™,é...�置礰例:

- $\mathring{a}^{\circ} \mathbf{\hat{\Theta}} \mathbf{a}^{\sim}$  LDAP $\mathring{a}$ ±¬ $\mathbf{\hat{a}} \in \mathbb{S}$  User-Principal-Name  $\mathbf{\hat{x}}^{\sim} \mathbf{\hat{\Theta}} \mathbf{\hat{e}} \cdot \mathring{e} \mathbf{t}^3$  uid.
- $a^{\circ}$  $\circ$  $a^{\circ}$  LDAP $a^{\dagger}$   $\circ$   $a \in S$  User-Principal-Name  $x^{\circ}$  $\circ$  $e^{\dagger}$   $e^{\dagger}$  user\_principal.

é...  $\bigotimes C\frac{1}{2}\mathbb{Q}C^{\alpha^0}a^{3/4}$  PhoneNumber  $\mathring{a}_i...$ é ^c'''a'/20e $\mathring{a}/\mathring{c}_i$ c''''è  $\in$ ...ID:

- $\mathring{a}^{\circ} \mathbf{\hat{\Theta}} \mathbf{a}^{\sim}$  LDAP $\mathring{a}$ ±¬ $\mathbf{\hat{a}} \in \mathbb{S}$  telephoneNumber  $\mathbf{a}^{\sim} \mathbf{\hat{\Theta}} \mathbf{e}^{\bullet} \cdot \mathring{e} \mathbf{f}^3$  uid.
- $a^{\circ}$  $\circ$  $a^{\circ}$  LDAP $a^{\dagger}$   $\circ$   $a^{\infty}$  User-Principal-Name  $x^{\circ}$  $\circ$  $e^{\dagger}$   $e^{\dagger}$  user\_principal.

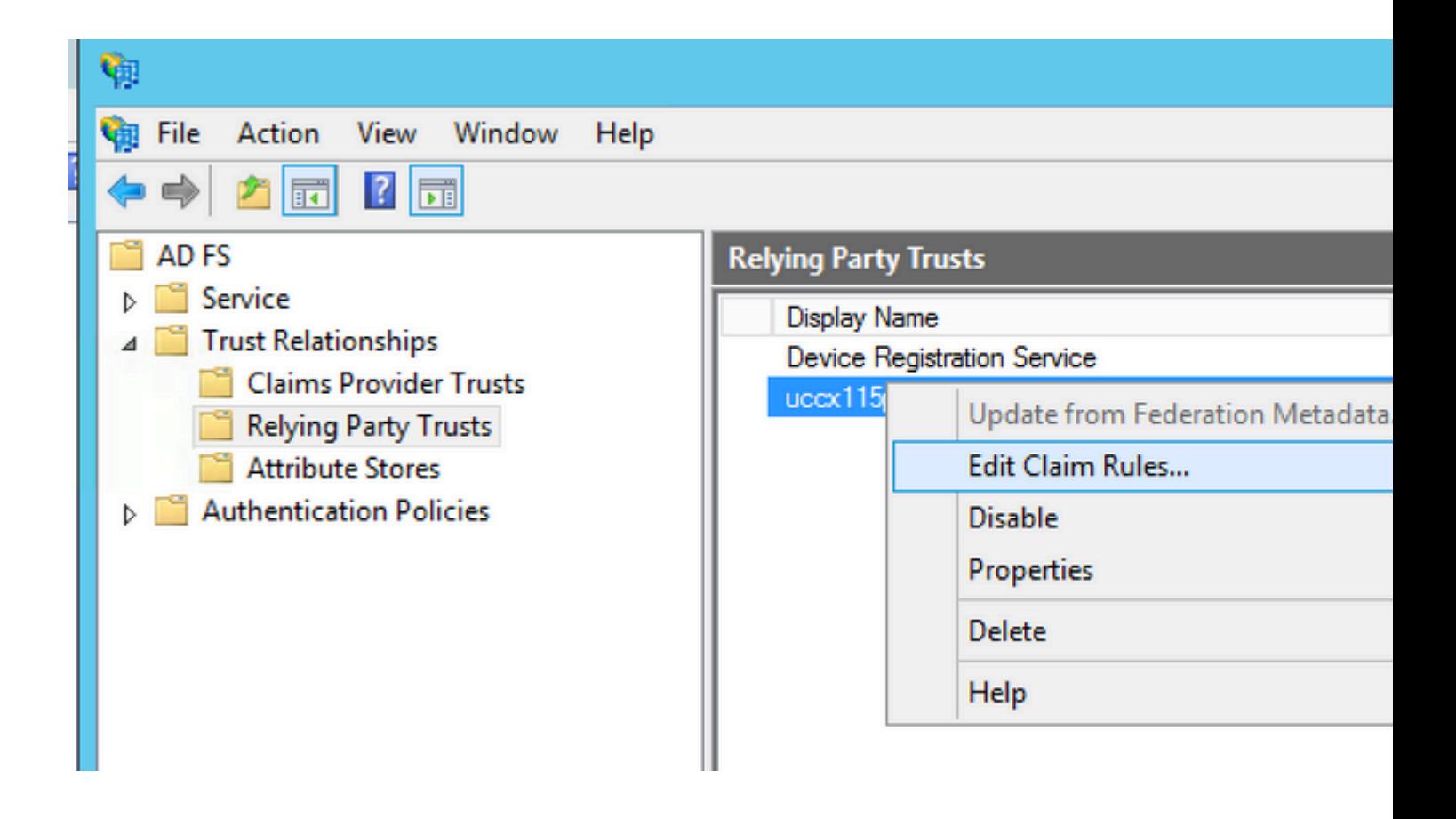

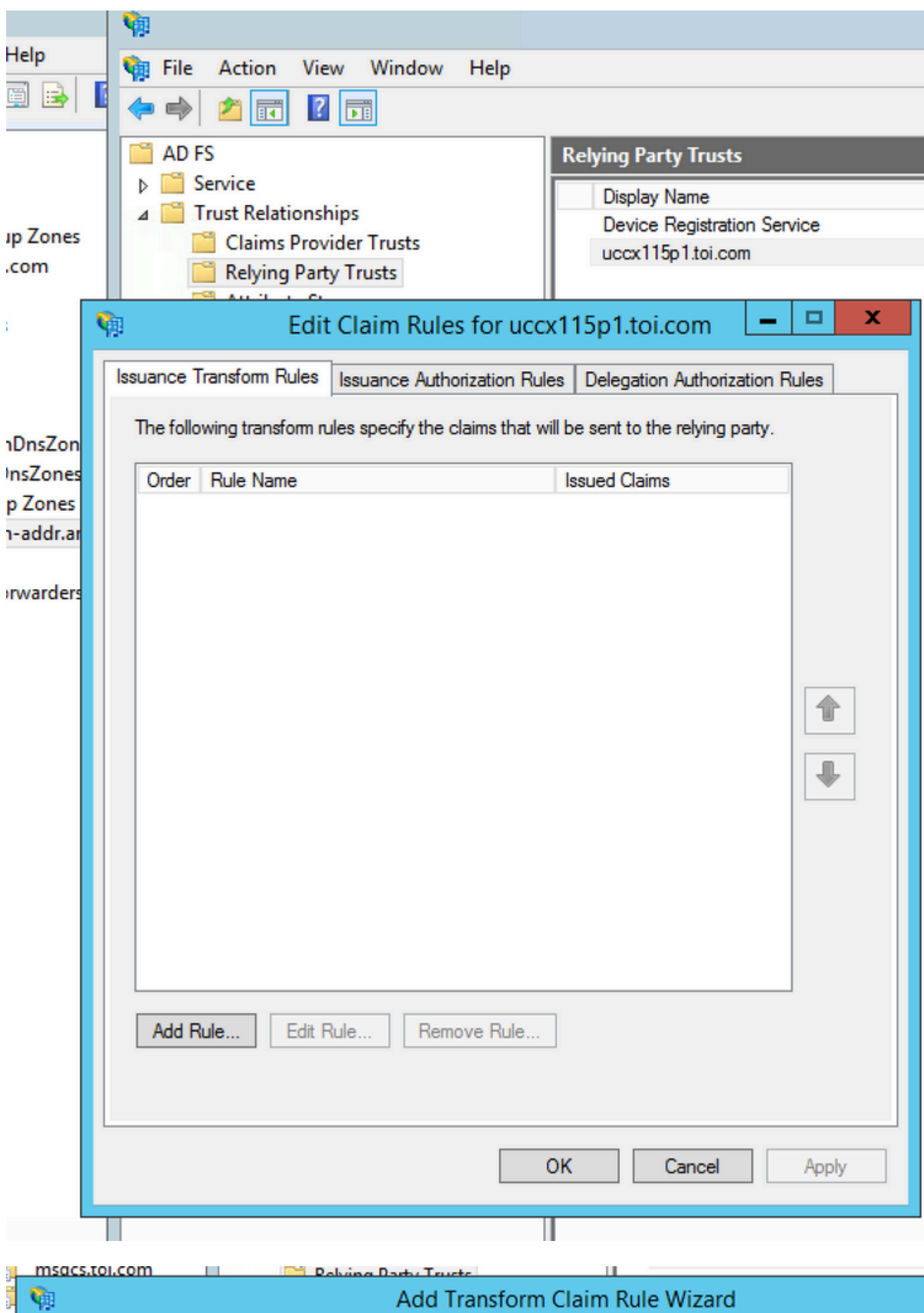

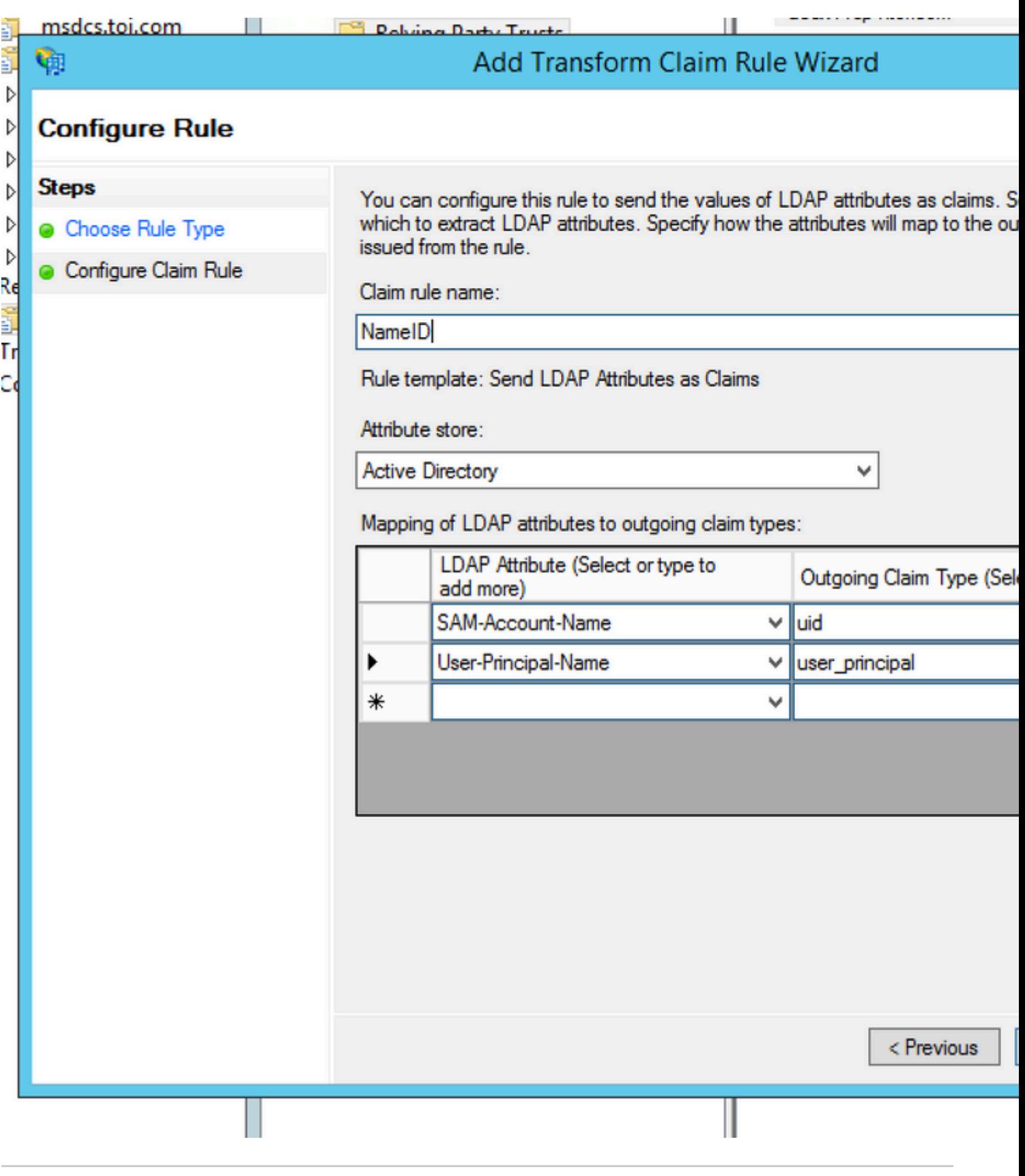

 $\mathbf{a}^3\ddot{~}\mathbf{a},\mathbf{\hat{\Phi}}\ddot{~}^{1/4}\ddot{~}\mathring{~}\mathring{a}_\mathring{L} \ldots\acute{e}~\mathring{~}^c\varsigma\psi^o\ddot{a}_\mathring{L}\mathbf{\hat{\Phi}}\varsigma,^o\mathsf{CUCM}$ LDAP�æ¥ä¸Šçš"使ç"¨è€...IDé...�置的LDAP屬性è^‡é...�ç½®ç,°uid 在ADFS宣å'Šel�則å��稱IDä¸ã€́,這戯ç,°CUICå′ŒFinesse登入çš"æ£ç¢°åŠŸèƒ  $\mathbf{e}^{\cdot}$ ȕ¼šæœ¬æ– $\mathbf{f}$ æ $^{3}$ å¼ $\cdot$ ę'''`宣å'Šè¦�則å��稱å'Œé¡¯ç¤°å��稱ï¼^å¦,NameIDã€�UCC>

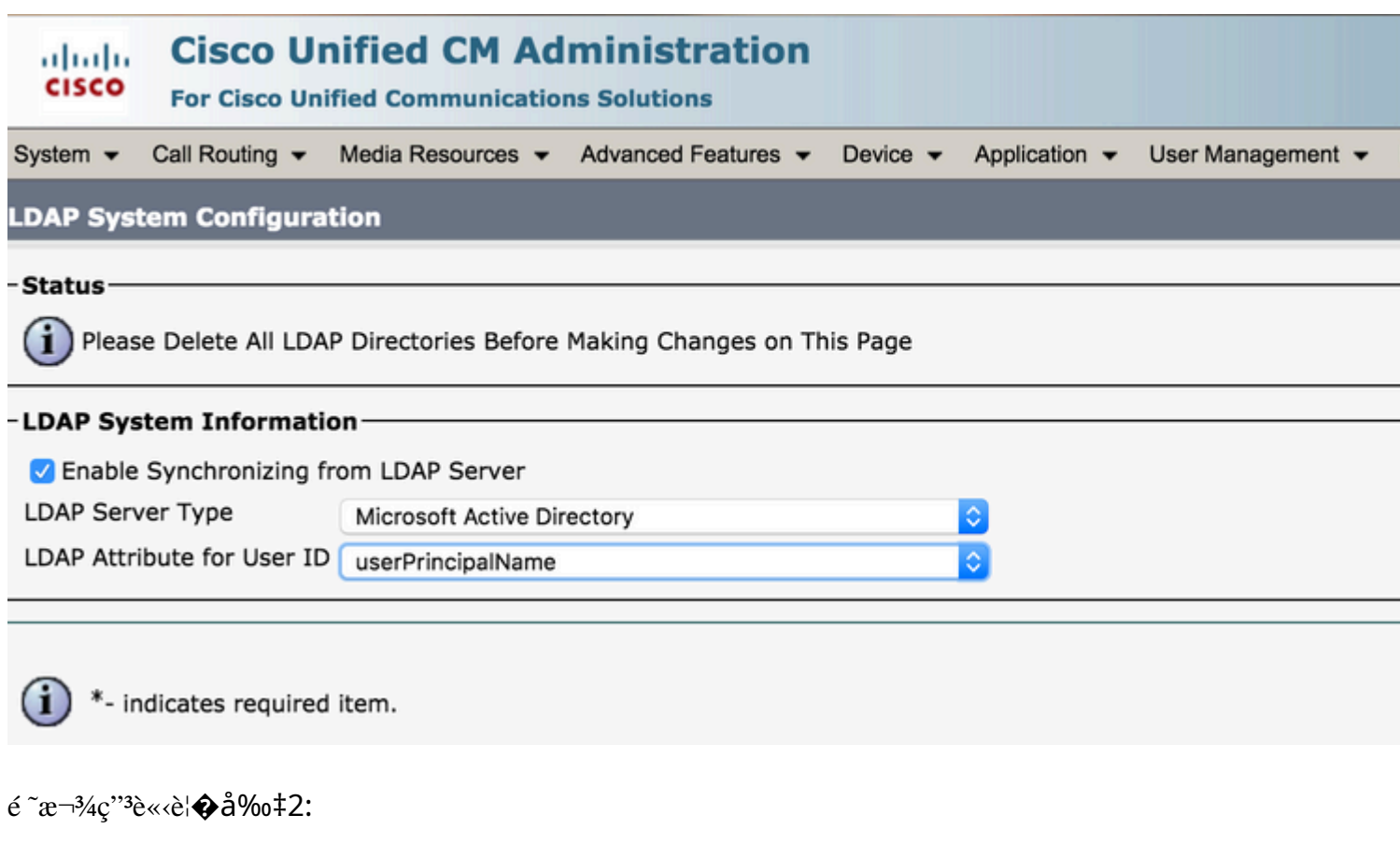

•  $x e^{-\alpha}$ 增å $\bigodot$ ¦ä¸€å€‹è‡ªå®šç¾©å®£å'Šè¦ $\bigodot$ 則åž‹å^¥çš"è¦ $\bigodot$ 則,è© $^2$ è¦ $\bigodot$ 則çš"å $\bigodot$ 稱æ´ Identity Serverçš"完å... ¨é™�定ä,»æ©Ÿå��,ä,¦æ-°å¢žæ¤è¦�則æ-‡æœ¬ã€,

c: [Type == "http://schemas.microsoft.com/ws/2008/06/identity/claims/windowsaccountname"] => issue(

- åœ Cisco Identity Server群é>†ä,j¼Œæ‰€æœ‰å®Œå... "é™�定ä,»æ©Ÿå��éf½æ~ Cisco Identity Serverä »c E點æ^-c™¼ä½^ä¼°æœ�å™ ¨c E點cš"ä »æ©Ÿå��ã€,
- $\bullet$  < Cisco Identity Serverçš,,完å...¨é™�定ä,»æ©Ÿå��>å�€å^†å¤§å°�寫,囿¤å®fè^‡Cisco Identity Server FQDN完å... "åŒ<sup>1</sup>é...�ï¼^åŒ...æ<¬å¤§å°�寫)ã€,
- <ADFSä¼°æœ�器FQDN>å�€å^†å¤§å°�寫,廿¤å®fè^‡ADFS FQDN完å... <sup>"</sup>åŒ<sup>1</sup>é...�ï¼^åŒ...括大å°�寫)ã€,

#### msdcs.toi.com

**IDE Dalving Dark: To** 

### ۴ņ

j

 $\overline{ }$ 

 $\mathcal{P}$  $\overline{ }$ 

 $\mathcal{P}$ 

 $\mathcal{P}$ 

 $\overline{ }$ 

a<br>Filipina

### Add Transform Claim Rule Wizard

### **Select Rule Template**

Ш

П

#### **Steps**

Choose Rule Type

#### Configure Claim Rule

Select the template for the claim rule that you want to create from the followir details about each claim rule template.

Claim rule template:

Send Claims Using a Custom Rule

Claim rule template description:

Using a custom rule, you can create rules that can't be created with a rule written in the AD FS claim rule language. Capabilities that require custom n

- · Sending claims from a SQL attribute store
- . Sending claims from an LDAP attribute store using a custom LDAP filter
- · Sending claims from a custom attribute store
- Sending claims only when 2 or more incoming claims are present
- · Sending claims only when an incoming claim value matches a complex p
- Sending claims with complex changes to an incoming claim value
- Creating claims for use only in later rules

< Previous

π

## Edit Rule - uccx115p1.toi.com

You can configure a custom claim rule, such as a rule that requires multiple incoming claims claims from a SQL attribute store. To configure a custom rule, type one or more optional con issuance statement using the AD FS claim rule language.

Claim rule name:

uccx.contoso.com

Rule template: Send Claims Using a Custom Rule

Custom rule:

```
c: [Type ==
"http://schemas.microsoft.com/ws/2008/06/identity/claims/wind
name"1
\Rightarrow issue (Type =
"http://schemas.xmlsoap.org/ws/2005/05/identity/claims/nameid
Issuer = c. Issuer, OriginalIssuer = c. OriginalIssuer, Value =
ValueType = c.ValueType, Properties
["http://schemas.xmlsoap.org/ws/2005/05/identity/claimpropert:
"] = "urn:oasis:names:tc:SAML:2.0:nameid-format:transient", P:
["http://schemas.xmlsoap.org/wg/2005/05/identity/claimpropert;
alifier"] whttp://fs.contoso.com/adfs/services/trust", Prope
["http://schemas.xmlspaperner/ws/zuub/ub/udentity/claimpropert;
qualifier"] = Quccx. contoso. com<sup>"</sup>);
```
 $\hat{\mathbf{\Theta}}$ éœ $\hat{\mathbf{\epsilon}}$ è¦ $\hat{\mathbf{\Theta}}$ æ¥é©Ÿ2ã€,å› ç, $^{\circ}$ CmdLetå $^2$ ç¶"作ç, $^{\circ}$ è§'è‰ $^2$ å'ŒåŠŸè $f$ ½æ– $^{\circ}$ 增çš"一é $f$ ¨å^ $^{\circ}$ tå®

 $\mathbf{\hat{e}}$ "»:

�å^†å¤§å°�寫,囿¤å®fæœfè^‡ã€Œä¿jè<sup>3</sup>´æ–<sup>1</sup>ä¿jä»»ã€�屬性çš"「è~å^¥ç¬¦(

ẽ"»ï¼šå¾žUCCX 12.0ç‰^èμ,Cisco IdSæ"<sup>-</sup>æ�´SHA-256ã€,ä¿jè<sup>3</sup>´æ-<sup>1</sup>ä¿j任使ç″¨SHA-256å°�SAMLè«‹æ±,é€<sup>2</sup>行ç°½å��,並期å¾...來自ADFSçš"響應ç>¸å�Œã€,

### ${\mathbf e}^{\prime\prime\prime}$ æ $-1$ ⁄ ${\mathbf e}$ è $\bm \Theta$ ¯å $\bm \Theta$ ˆ<code>ADFS</code>çš"多域é… $\bm \Theta$ ç½®

在ADFSä¸çš,,è�¯å�^æf...æ<sup>3</sup>�下,ç‰<sup>1</sup>定域ä¸çš"ADFSç,°å...¶ä»-å·<sup>2</sup>é...�置域ä¸çš"使ç″¨è€..

在本節ä¸ï¼Œè¡''語「主ADFSã�æ¯̄指å¿…é ^在IdSä¸ä½¿ç″¨çš"ADFS。è¡"語「è�¯å�^A

### �å�^ADFSé...�ç½®

在æ¯�個è�¯å�^ADFSä¸ï¼Œå¿…é ^ç,ºä¸»ADFS建ç«‹ä¿¡è<sup>з</sup>´æ–<sup>1</sup>信任,並且å¿…é ^按照上一

#### ä<sub>.</sub>»ADFSé...�ç½®

�於主ADFS,除é‡�å°�IdSçš"ä¿¡è<sup>з</sup>´æ–<sup>1</sup>信任外,é",需è¦�æ¤é™"åŠ é…�ç½®ã€,

æ-°å¢ž Claim Provider Trust è "定è� d�^çŠ,ADFSã€,

在宣å'Šæ��ä¾>ç¨ ‹å¼�ä¿jä»»ä¸ï¼Œç¢°ä¿� Pass through or Filter an Incoming Claim �則é...�ç½®ç,°å,<sup>3</sup>é�žæ‰€æœ‰å®£å'Šå€¼ä½œç,°é�,é ...:

- $\cdot$  å $\circledast$ ç +ID
- $\frac{\partial^2 34}{\partial \alpha^2}$   $\frac{\partial^2 4}{\partial \alpha^2}$   $\frac{\partial^2 4}{\partial \alpha^2}$   $\frac{\partial^2 4}{\partial \alpha^2}$   $\frac{\partial^2 4}{\partial \alpha^2}$   $\frac{\partial^2 4}{\partial \alpha^2}$   $\frac{\partial^2 4}{\partial \alpha^2}$   $\frac{\partial^2 4}{\partial \alpha^2}$   $\frac{\partial^2 4}{\partial \alpha^2}$   $\frac{\partial^2 4}{\partial \alpha^2}$   $\frac{\partial^2 4}{\partial \alpha^2}$   $\frac{\partial^2 4$
- é�,  $\mathfrak{E}^{\prime\prime}$ ‡ Transient 作ç, °å, <sup>3</sup>å...¥NameIDæ ¼å¼�çš<sub>n</sub>é�,é ...
- uid:這æ~ä €å€<自定義宣å'Šã€,在CLIä è¼ å...¥å€¼uindoming Claim Type æ"¶å~ç®±
- user\_principali¼šé€™æ~ä €å€«è‡ªå®šç¾©å®£å'Šã€,在CLIä�µå...¥å€¼user\_principal Incoming Claim Type  $\mathcal{X}^{\prime\prime}$  and  $\tilde{\mathcal{C}}\mathcal{Q}$   $\pm$

åœ 'IdSçš,, $a_{i,j}$ è<sup>3</sup>'æ-<sup>1</sup> $a_{i,j}$ ä»» $a_{i,j}$ <sup>1</sup>/4 $a_{i,j}$ <sup>2</sup> Pass though or Filter an Incoming <sub>Claim</sub> 以å,<sup>3</sup>é�žæ‰€æœ‰å®£å'Šå€¼ä½œç,°é�¸é …çš"è¦�則ã€,

- å��稱IDFromSubdomain
- $\frac{\partial^2 3}{\partial \xi}$   $\frac{\partial^2 4}{\partial \xi}$   $\frac{\partial^2 4}{\partial \xi}$   $\frac{\partial^2 4}{\partial \xi}$   $\frac{\partial^2 4}{\partial \xi}$   $\frac{\partial^2 4}{\partial \xi}$   $\frac{\partial^2 4}{\partial \xi}$   $\frac{\partial^2 4}{\partial \xi}$   $\frac{\partial^2 4}{\partial \xi}$   $\frac{\partial^2 4}{\partial \xi}$   $\frac{\partial^2 4}{\partial \xi}$   $\frac{\partial^2 4}{\partial \xi}$   $\frac{\partial^2 4}{\partial \xi}$
- é�,  $\mathfrak{E}^{\prime\prime}$  + Transient  $\ddot{a}^{1}/_{2}$   $\alpha$ c,  $\alpha$ ,  $\ddot{a}$ ,  $\ddot{a}$  =  $\ddot{a}$ ,  $\ddot{a}$  =  $\ddot{a}$  =  $\ddot{a}$   $\ddot{a}$  +  $\ddot{a}$  +  $\ddot{a}$  +  $\ddot{a}$  +  $\ddot{a}$  +  $\ddot{a}$  +  $\ddot{a}$  +  $\ddot{a}$  +  $\ddot{a}$
- uid:這æ~一å€<自定義宣å'Šã€,在ä@µå...¥å€¼uid Incoming Claim Type æ"¶å~ç®±
- user\_principali1/4šé€™æ~一個自定義宣å'Šã€,在CLIä�µå...¥å€¼user\_principal Incoming Claim Type  $\mathcal{X}^{\prime\prime}$  and  $\tilde{\mathcal{C}}\mathcal{Q}$   $\pm$

### ADFSe $\ddagger$ <sup>a</sup>å< eे‰æ> 滾å< æ>´æ- $^{\circ}$

UCCX 11.6.1�æ>´é«~ç‰^本æ″¯æ�´è‡ªå‹•è‰æ›¸æ»¾å‹•æ›´æ-°ã€,(UCCX 11.6ä çš,,Fedletå<sup>°</sup>«å�‡ç'šå<sup>^</sup>°ç‰^本14.0解汰ä°†æ¤å•�題ã€,)

### Kerberosé©—è‰ï¼̂æ•´å�^Windowsé©—è‰ï¼‰

 $\setminus$ 

æ•´å�^çš"Windows谫份é©—è‰(IWA)ç,°ä½¿ç″¨è€…æ��ä¾è°«ä»½é©—è‰æ©Ÿå^¶ï¼Œä½†ä¸�

 $\mathbf{a}^3$   $\mathbf{a}$ ,  $\mathbf{\hat{\Theta}}$ i¼šå $f...$ 從11.6å $\mathbf{\hat{\Theta}}$ Šæ $i$ é«~̃版本æ $^{\prime\prime}$  æ $\mathbf{\hat{\Theta}}$  Kerberos谫份é©—è‰ã€,

å.<sup>2</sup>ç™»å...¥å^°åŸŸæŽ§å^¶å™¨(DC)çš,,域使ç''¨è€...å�¯ç"¡ç.«ç™»å...¥å^°SSO客æ^¶ç«¯ï¼Œè€Œç"¡éœ€ 3.0完æ^�çš"ã€,

æ¥é©Ÿ1.開啟Windowså'½ä»¤æ��礰符並以管ç�†å"¡ä½¿ç"¨è€…谫份é�‹è¡Œï¼Œä»¥ä¾¿ä½¿ç 指令 setspn -s http/

æ¥é©Ÿ2.ç¦�ç"¨çª—é«"身份é©—è‰ä¸¦ç,ºIntranet站點啟ç"¨Windows身份é©—è‰ã€,庎è^ªè ADFS Management > Authentication Policies > Primary Authentication > Global Settings > Edit.在Intranet下,確ä¿�å�ªé�¸ä¸Windows身份é©—è‰(å�-æ¶^é�¸ä¸ã€Œè¡¨å–®èº«ä»½é©—è%

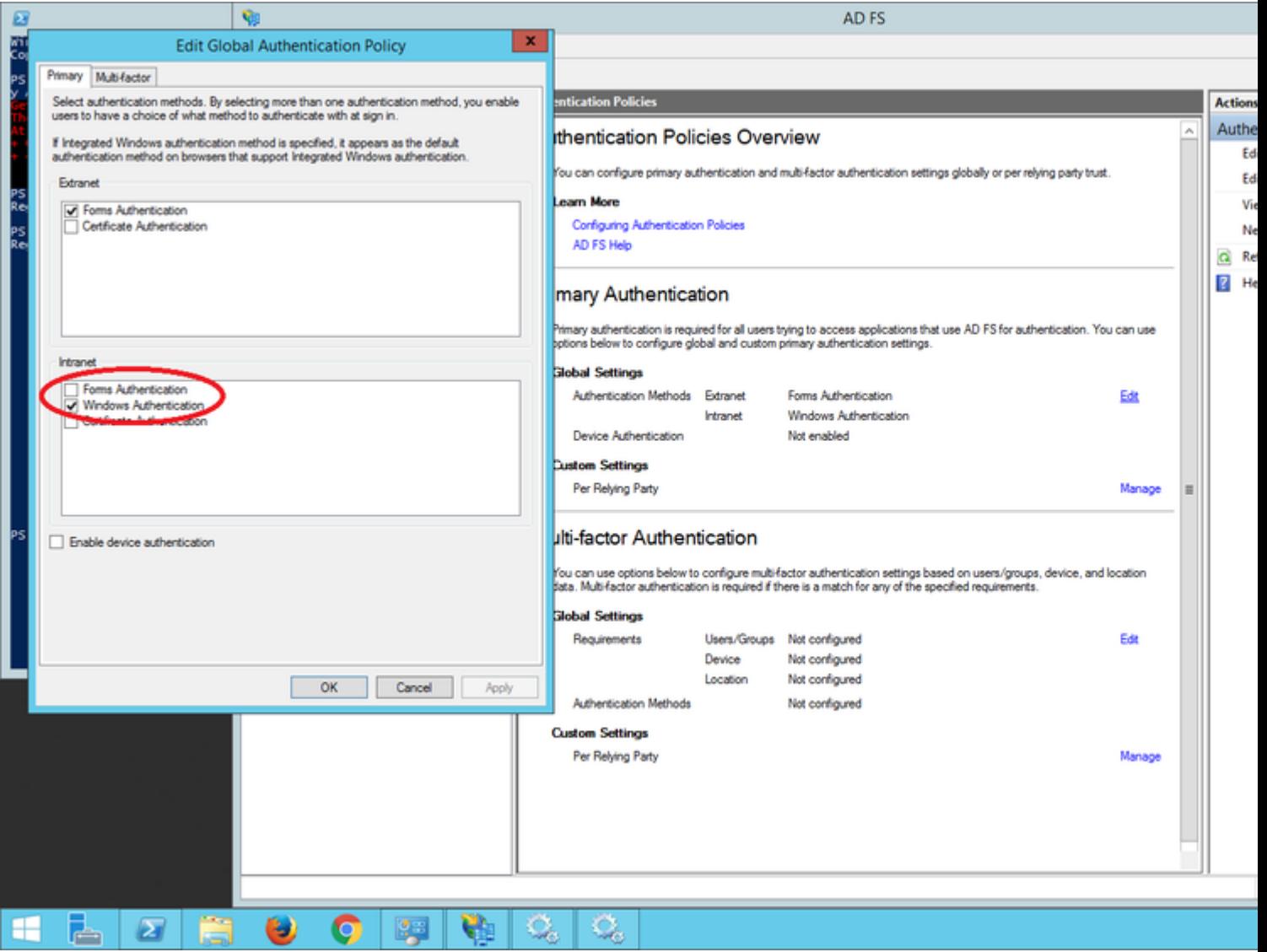

Microsoft Internet Explorer for IWAæ" æ� çš,,é...�ç½®

 $\mathcal{L}(\mathcal{L}(\mathcal{L}))$   $\mathcal{L}(\mathcal{L}(\mathcal{L}))$  and  $\mathcal{L}(\mathcal{L})$  and  $\mathcal{L}(\mathcal{L})$  and  $\mathcal{L}(\mathcal{L})$  and  $\mathcal{L}(\mathcal{L})$  and  $\mathcal{L}(\mathcal{L})$  and  $\mathcal{L}(\mathcal{L})$  and  $\mathcal{L}(\mathcal{L})$  and  $\mathcal{L}(\mathcal{L})$  and  $\mathcal{L}(\mathcal{L})$  and  $\mathcal$ 

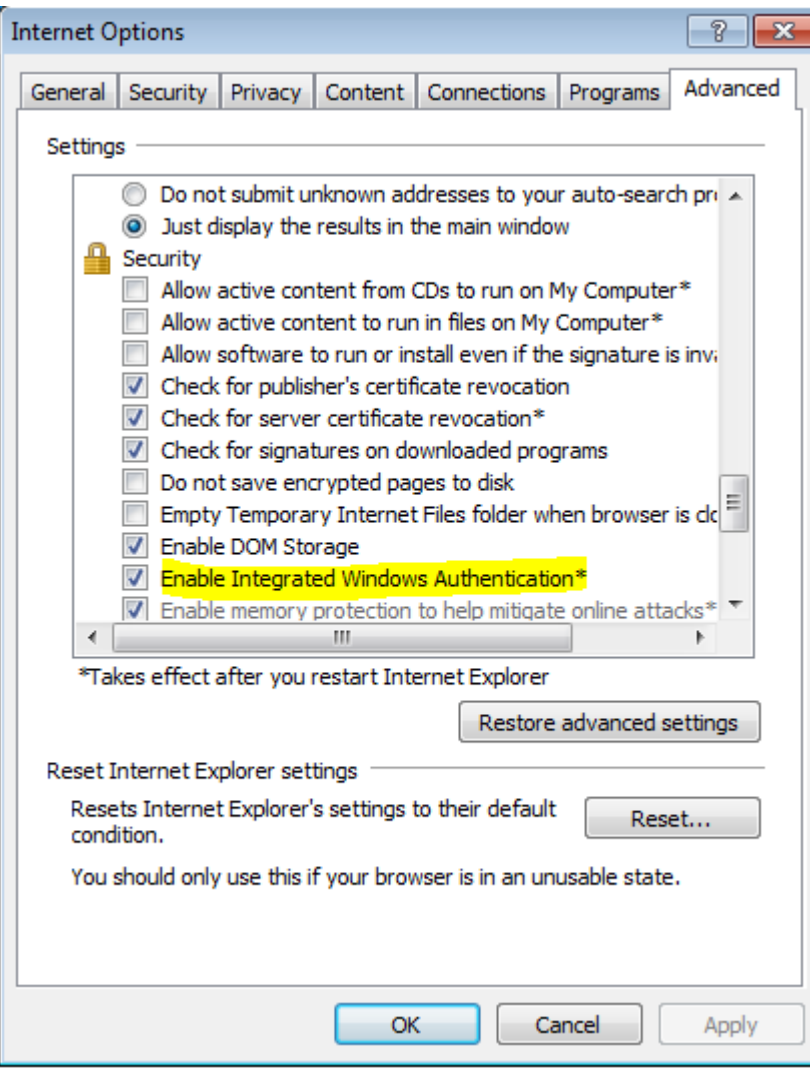

 $\mathcal{X}^{\mathcal{X}}\in \mathcal{Y}$ 2.  $\mathring{a}_i$ ... $\mathring{c}$  ^ $\mathring{a}$ ° $\ddagger$ ADFS URL $\mathcal{X}^{-\circ}$  $\mathring{a}$ ¢ž $\mathring{a}^{\circ\circ}$  Security > Intranet zones > Sites (winadcom215.uccx116.com  $\mathcal{X}^{-}$ ADFS URL) $\mathring{a}$ €,

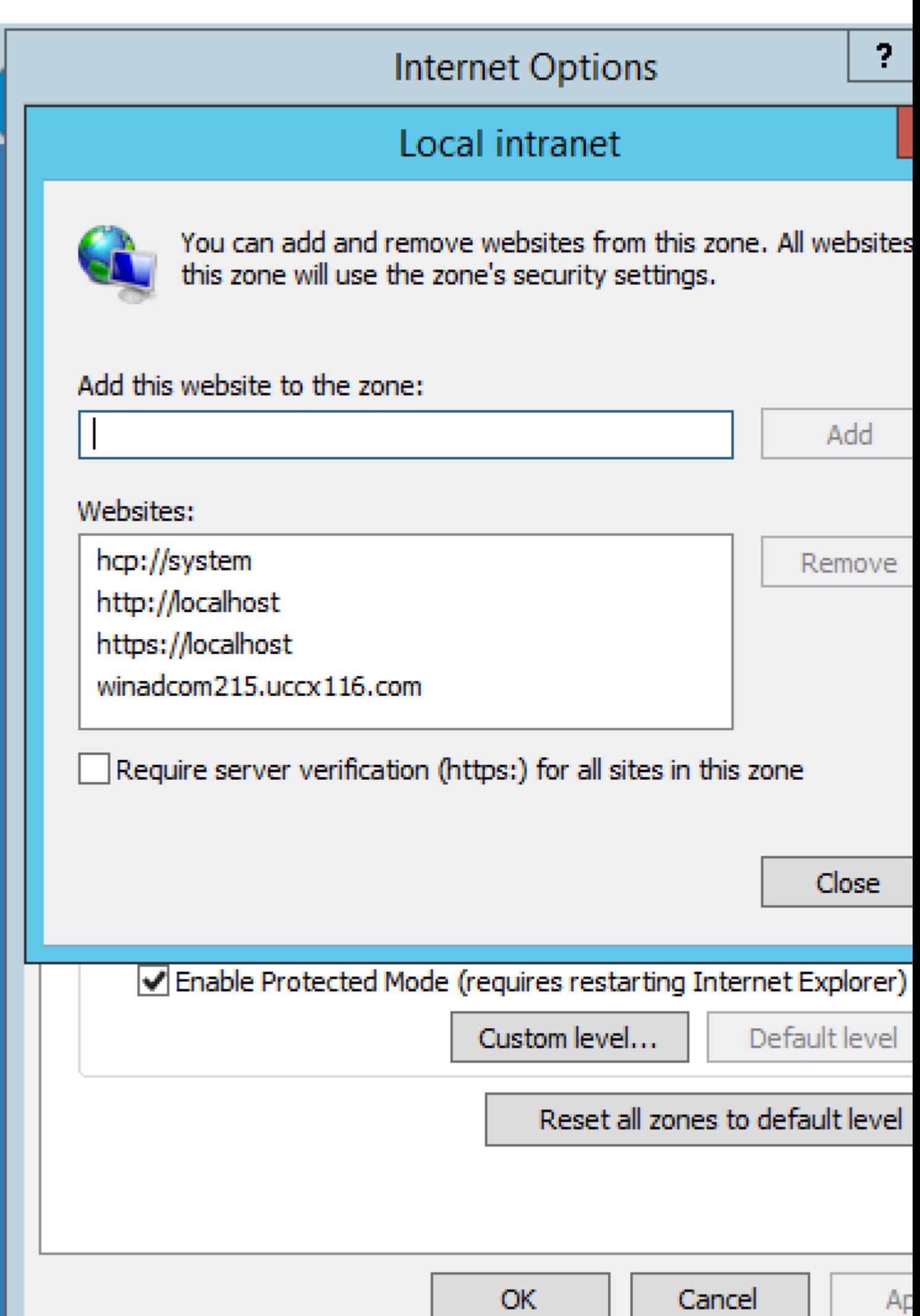

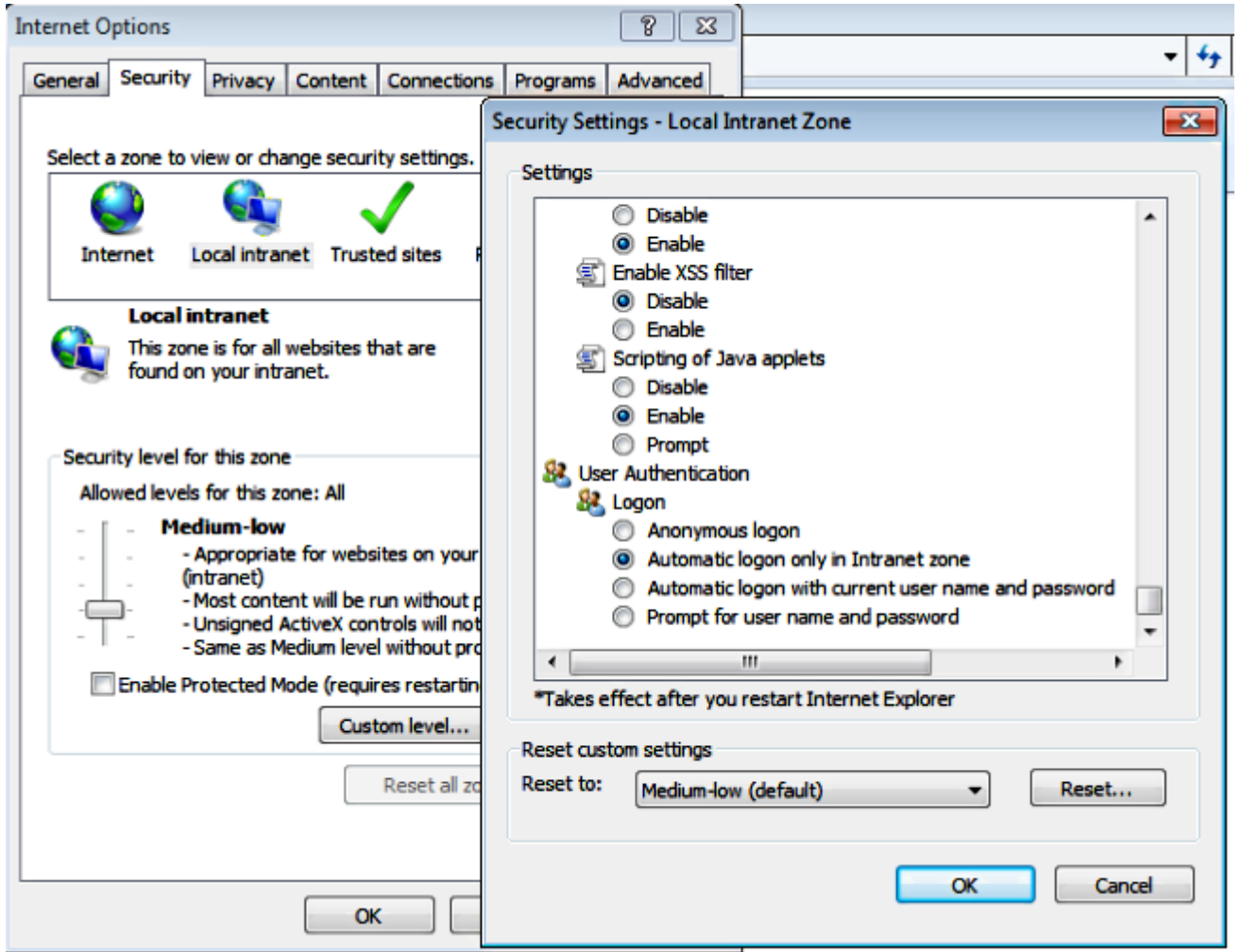

### ç<sup></sup>" ¨æ-¼IWAæ"<sup>-</sup>æ�´ çš,,Mozilla Firefox所需çš,,é...�ç½®

æ¥é©Ÿ1.é€<sup>2</sup>å…¥Firefoxçš"é…�置模å¼�ã€,é-‹å•ŸFirefox並輸å…¥ about:config åœ URLä,ã€,接å $\bullet$ —é¢ éšªé™<sup>3</sup>è¿°ã€,

 $\mathcal{L}(\mathbf{X}) = \mathcal{L}(\mathbf{X}) = \mathcal{L}(\mathbf{X})$ 

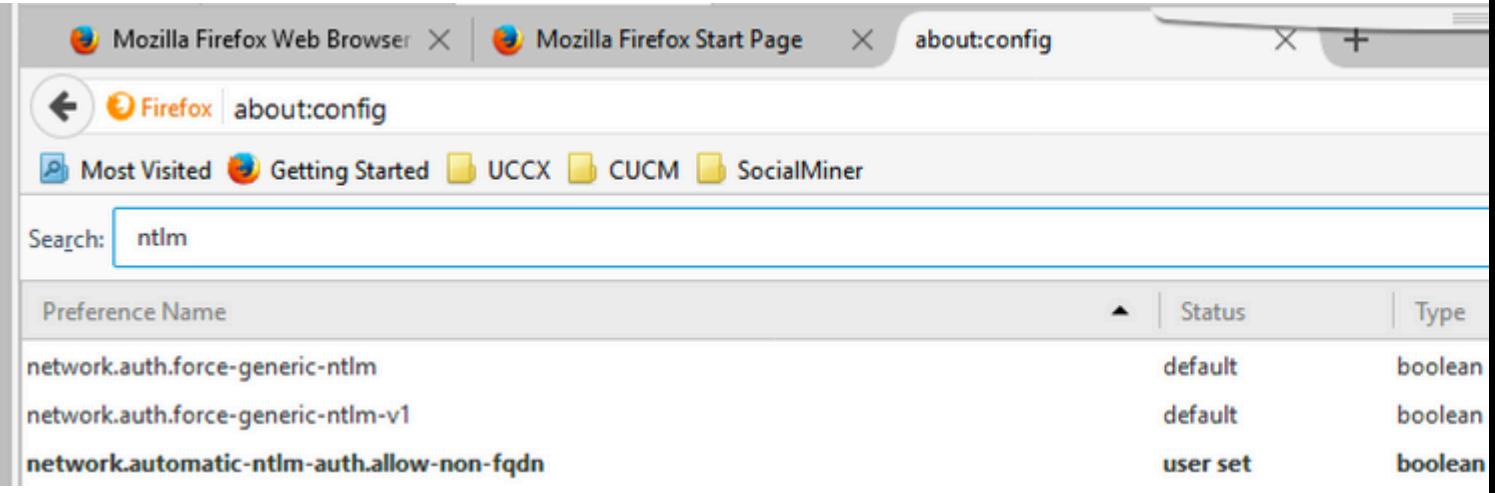

 $\mathcal{R}$ ¥é©Ÿ3.è a $\mathcal{R}$ š network.automatic-ntlm-auth.trusted-uris  $\mathring{a}\ddot{Y}\ddot{Y}\mathring{x}$  and  $\mathring{C}$  and  $\mathring{C}$ , and  $\mathring{C}$  and  $\mathring{C}$ , and  $\mathring{C}$ 

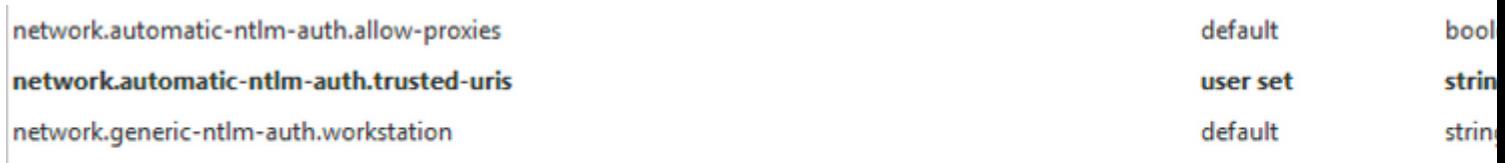

### ç'"¨æ-½IWAæ''<sup>™</sup>æ�´çš"Google Chrome所需é…�ç½®

Windowsä çš, Google Chromeä<sup>1</sup>/2; ç" Internet Explorerè 定ï<sup>1</sup>/4Œå æ¤åœ Internet Explorerä é $\in$ <sup>2</sup>è; Œé... $\bigcirc$   $\zeta$ ½® Tools > Internet Options �話æ-<sup>1</sup>塊,æ^-者從ä,<é�¢çš"「控å^¶é�¢æ�¿ã€� Internet Options åœ av éjžå^¥å...§ Network and Internet.

## SSOçš,,é€<sup>2</sup>ä €æ¥é..�ç½®

本文檔從SSOçš,,IdPæ–<sup>1</sup>é�¢æ��è¿°ä°†é...�置,以便è^‡æ€�ç§'IdSæ•´å�^ã€,有é—c

- UCCX
- · UCCE
- PCCE

### $\rho^2 \sim \rho^2$

æ¤é�Žç¨‹ç″¨æ-¼ç¢°å®šæ<sup>~–</sup>å�¦åœ¨Cisco IdSå'ŒIDPä<sup>1</sup>‹é-"æ£ç¢°å»°ç«‹ä°†ä¿¡è<sup>з</sup>´æ-<sup>1</sup>ä¿¡ä»»ã€,

- $\bullet$  åœ ç $\bigoplus$ 覽å™ ä $\bigoplus 4 \land A$ . ¥URL https://<ADFS\_FQDN>/adfs/ls/IdpInitiatedSignOn.aspx?loginToRp=<IDS\_FQDN>
- ADFSæ��ä¾ç™»å...¥èj¨å–®ã€,å¦,果上è¿°é...�ç½®æ£ç¢ºï¼Œå‰‡æ¤é�¸é ...å�¯ç″¨ã€,
- æ^�功é©—è‰å¾Œï¼Œç€�覽器å¿...é ^é‡�定å�'è‡<sup>3</sup>https://<IDS\_FQDN>:8553/ids/saml/res

註:作ç,°é©—è‰é�Žç¨‹çš"一部å^†é¡¯ç¤°çš"「æ¸å°�清å-®ã€�é �ä¸�æ<sup>~=</sup>錯

## c-'é>£æŽ'è§£

å¦, 需ç–'é>£æŽ'解,è«<å�fé–±https://www.cisco.com/c/en/us/support/docs/customercollaboration/unified-contact-center-express/200662-ADFS-IdS-Troubleshooting-and-Common-Prob.htmlã€,

## UCCX SSOç<sup>1</sup>žé�Ž/æ�¢å¾©URL

- Cisco Unified CCXc®jc�†
- Cisco Unified CCX $a \otimes^{-} c \otimes a \in S$

ciOc""SSO

- GUIi<sup>1</sup>/4šå° $\check{Z}e^{\lambda a}e^{\lambda a}$ <sub>4</sub><sup>3</sup> CCX Administration > Single Sign-On (SSO) > Disable.
- CLI: set authmode non\_sso  $(\mathcal{R}^{\alpha}\tilde{a}^t)\tilde{z}\tilde{a}^{\alpha}\tilde{a}^{\beta}\ldots\tilde{c}^{\alpha}\tilde{a}^{\alpha}\mathbf{C}\mathbf{R}^{\mathsf{TM}}, \zeta_1^{\mathsf{T}}\mathbf{\hat{Q}}\zeta''$ "Pubå' $\mathbf{C}\mathbf{S}$ ubçš"SSO â $\boldsymbol{\epsilon}''$ å¦,果出ç�¾é«~å�¯ç"¨æ€§(HA)群集,則å�¯å¾žUCCX節點上çš"任一節點執è

螢å<sup>1</sup>•æ<sup>^a</sup>åœ-

 $CCX\xi \circledcirc_{i}\xi \cdot \hat{\bullet}$ † â $\epsilon$ " é $\hat{\bullet}$ žSSO

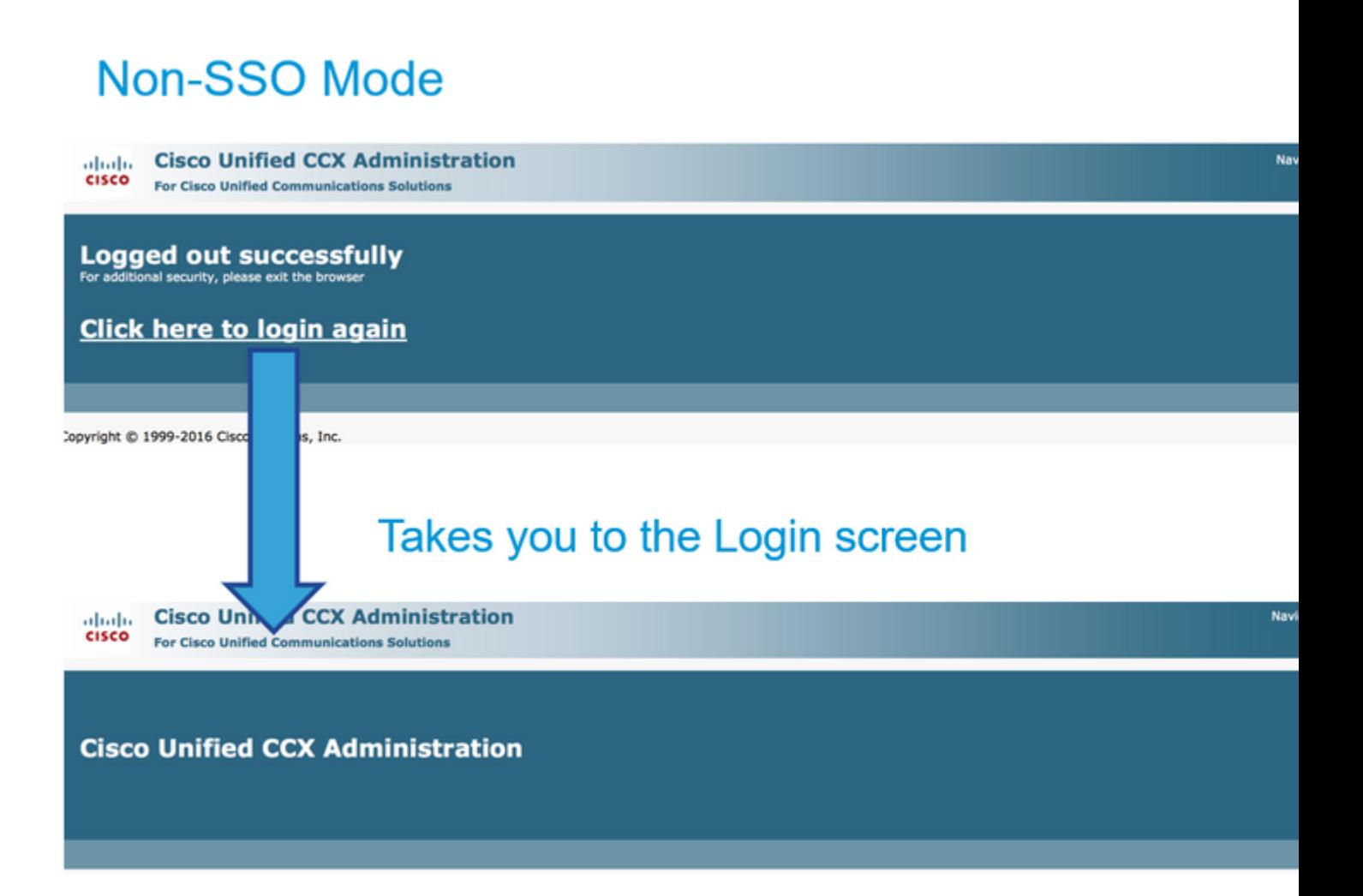

CCXc®;c�t â€" 啟ç""SSO

## **SSO Mode**

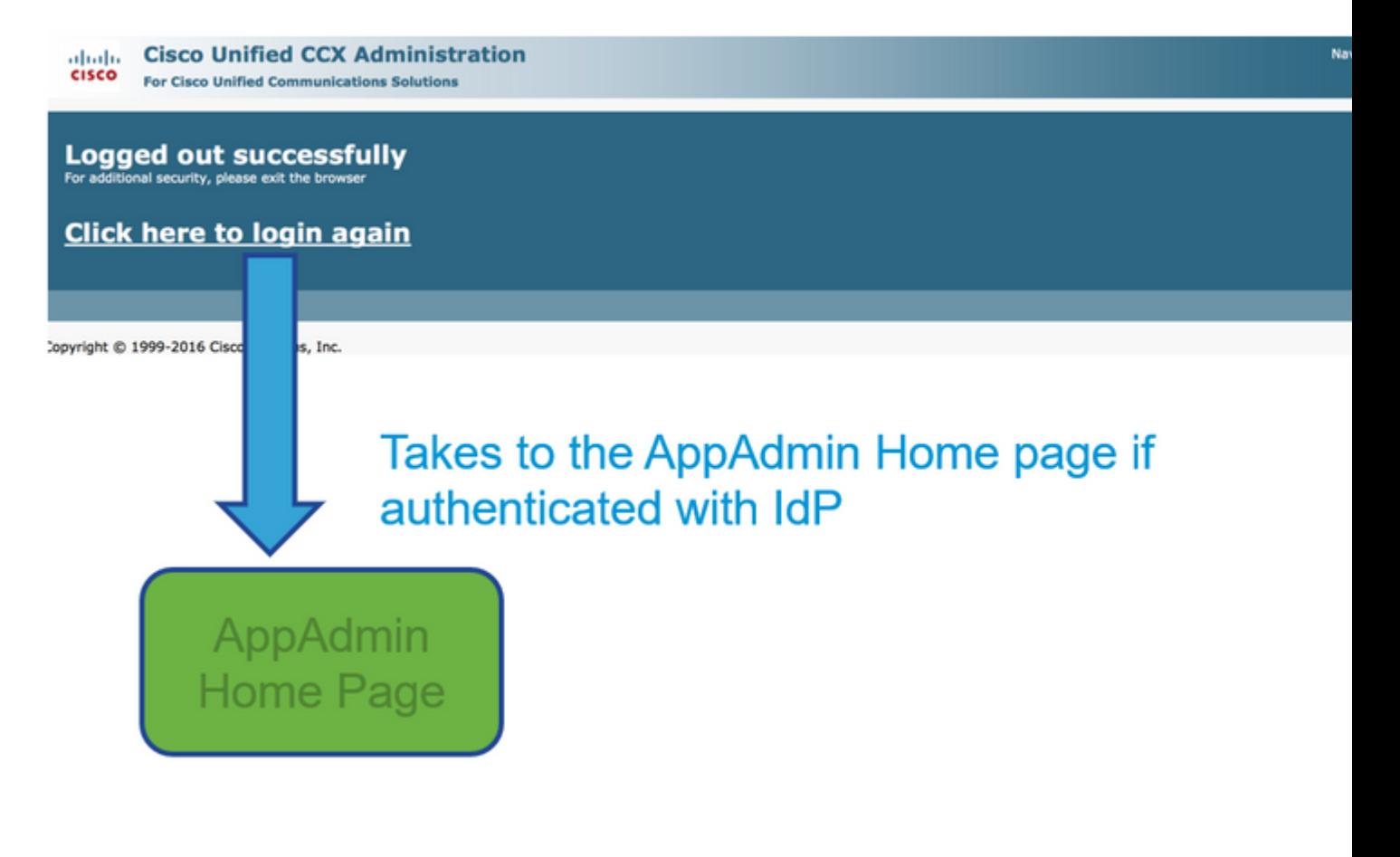

Finesseç<sup>™</sup>»å...¥ â€" é�žSSO

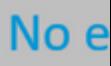

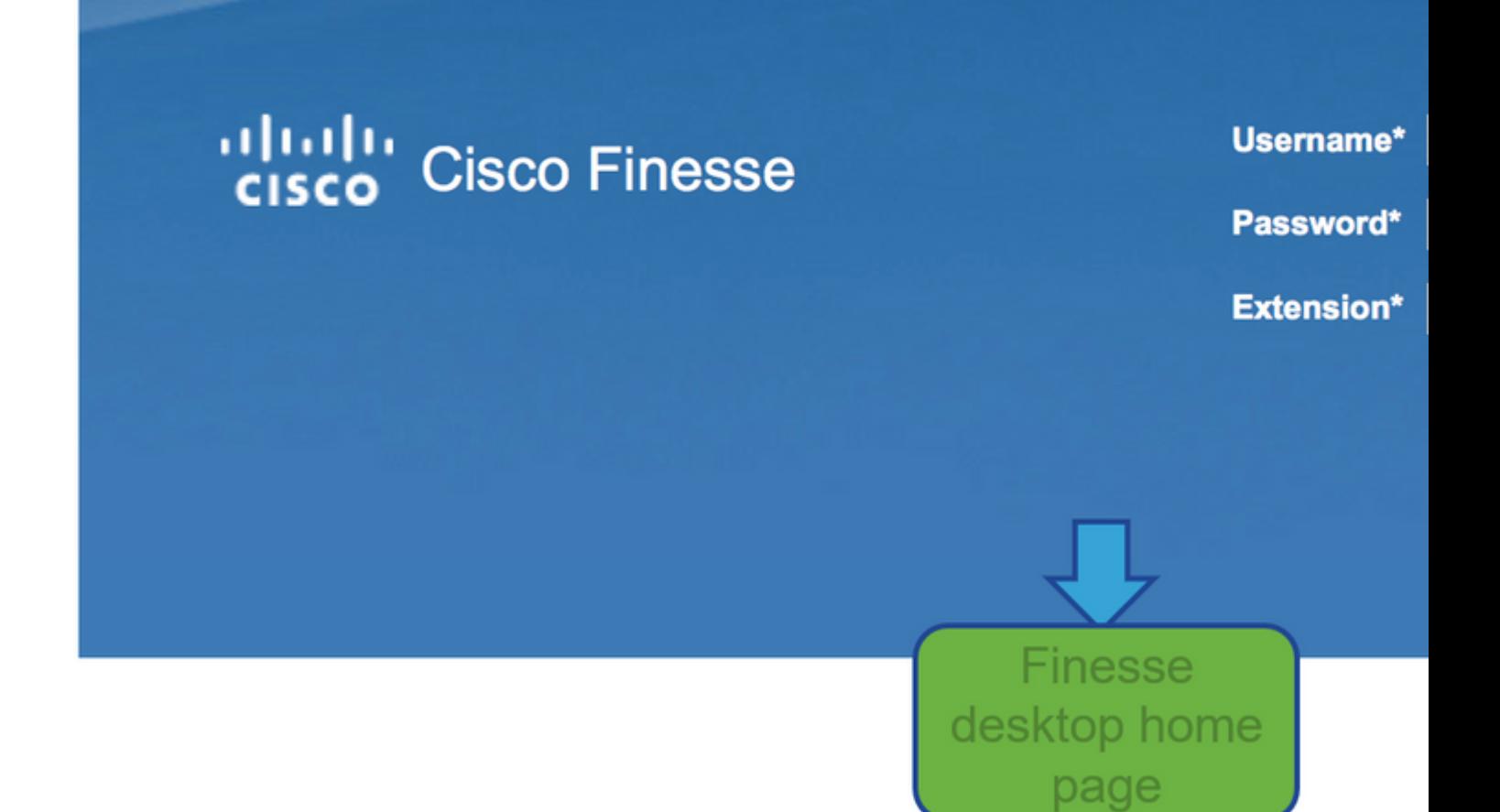

Finesseç<sup>™</sup>»å...¥ â€" 啟ç" SSO

### CUIC â€" 啟ç" SSO

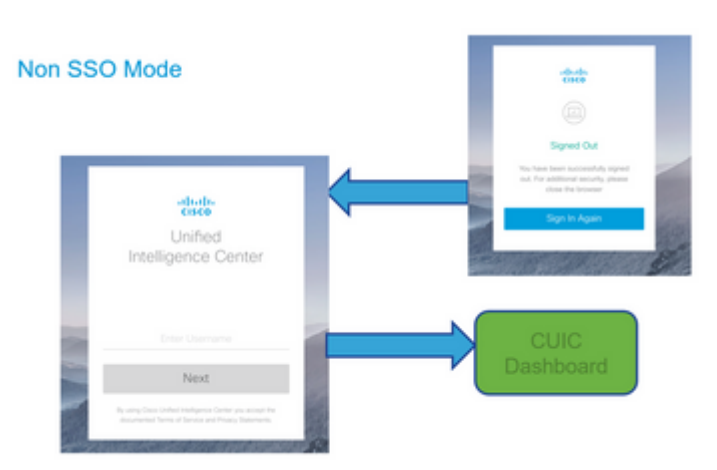

### CUIC â€" éo žSSO

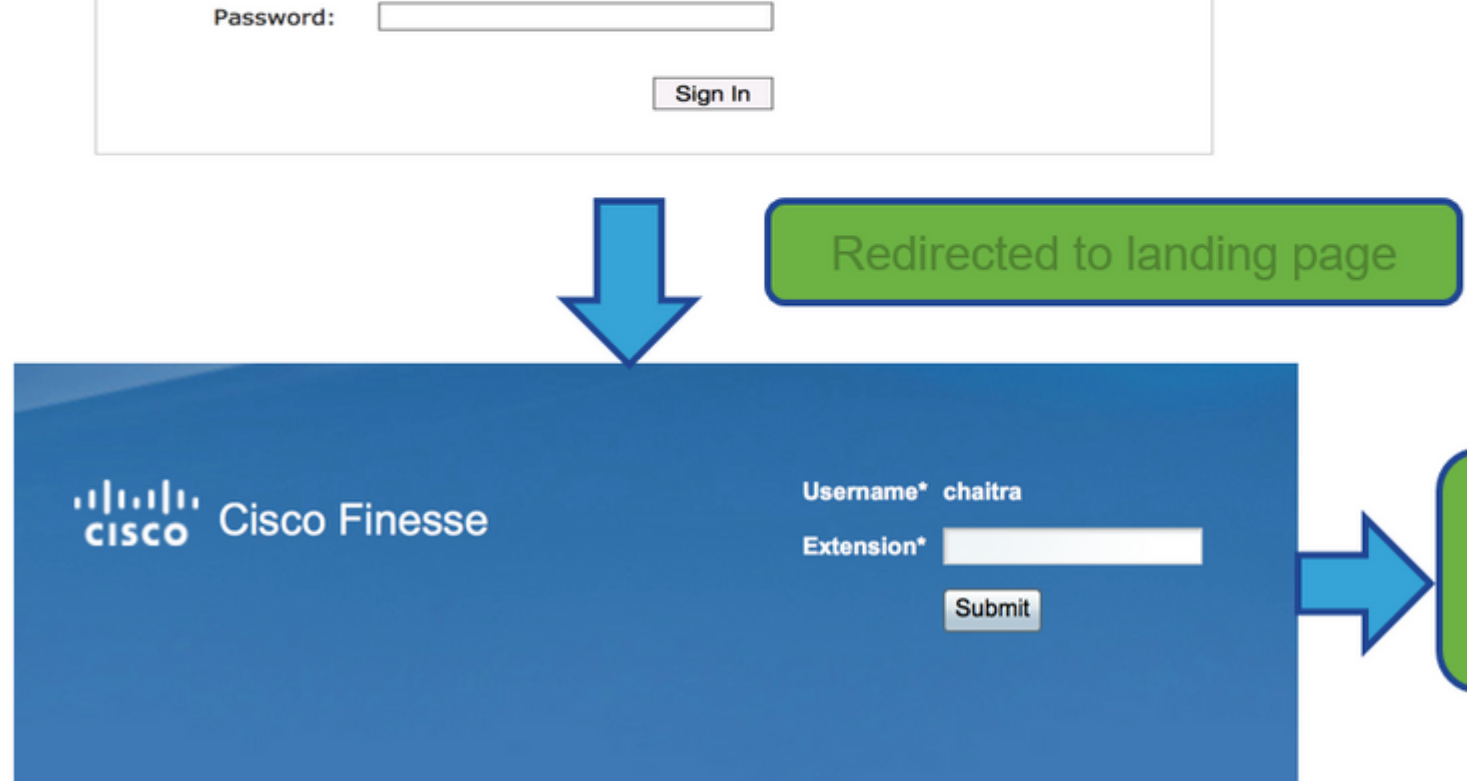

# Sign In

adfs-sha256.yoddhasad.com

Type your user name and password.

User name:

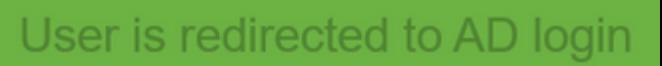

Example: Domain\username

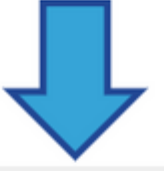

## **SSO Mode**

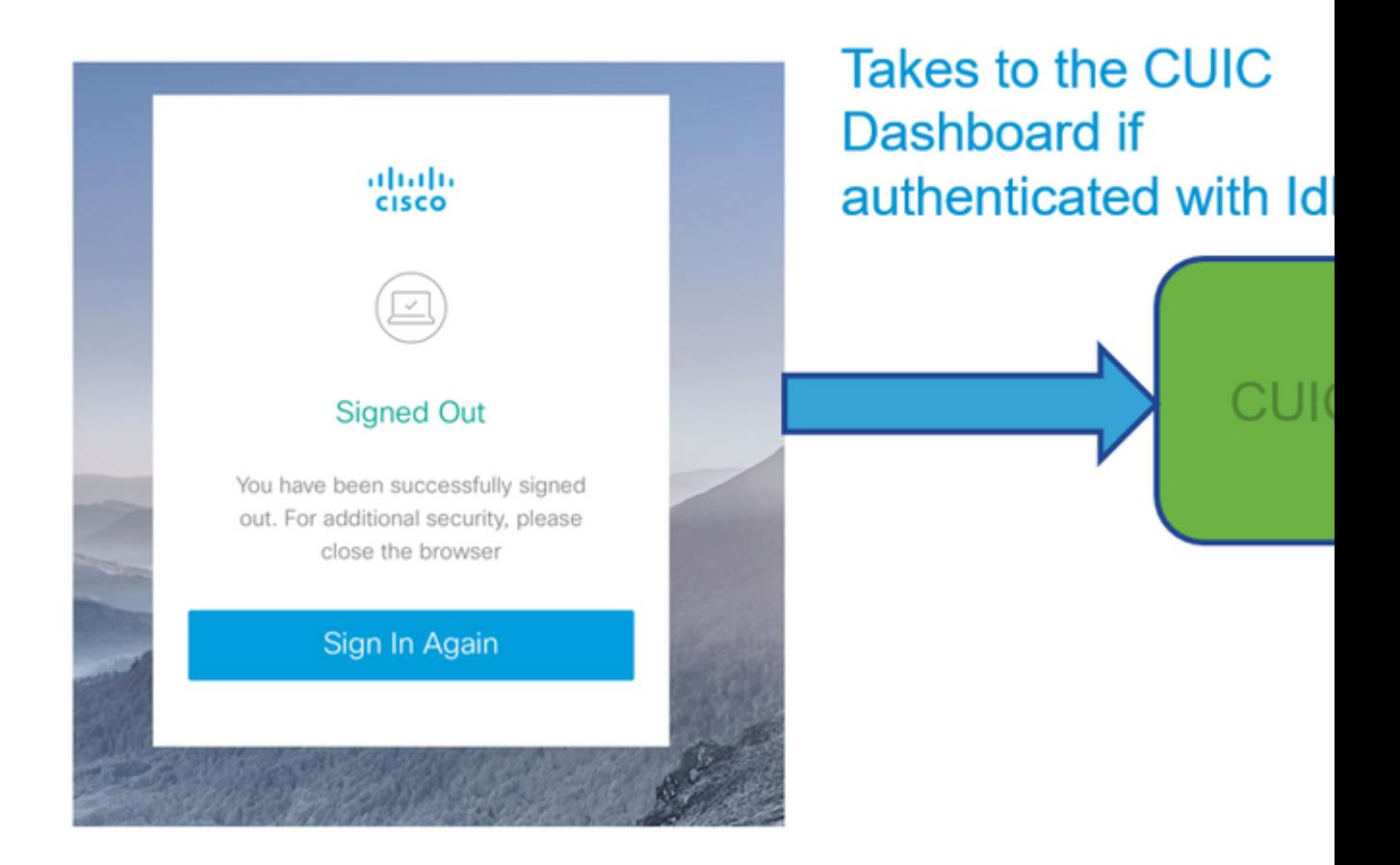

#### 關於此翻譯

思科已使用電腦和人工技術翻譯本文件,讓全世界的使用者能夠以自己的語言理解支援內容。請注 意,即使是最佳機器翻譯,也不如專業譯者翻譯的內容準確。Cisco Systems, Inc. 對這些翻譯的準 確度概不負責,並建議一律查看原始英文文件(提供連結)。